# zanox. ERP WEB SERVICES DEVELOPER MANUAL

### **TABLE OF CONTENTS**

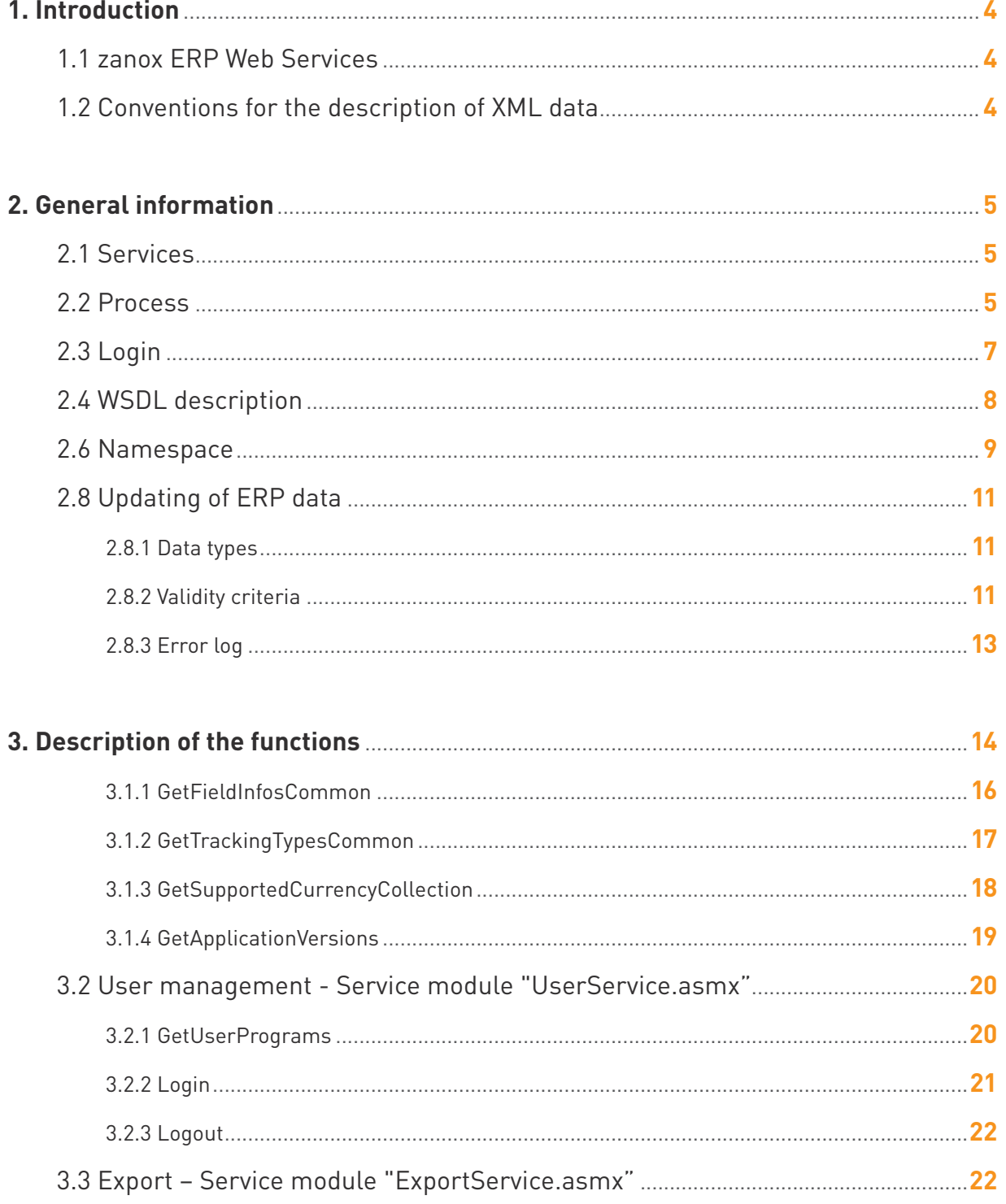

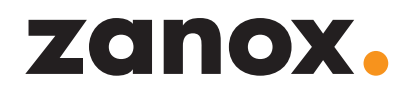

### **TABLE OF CONTENTS**

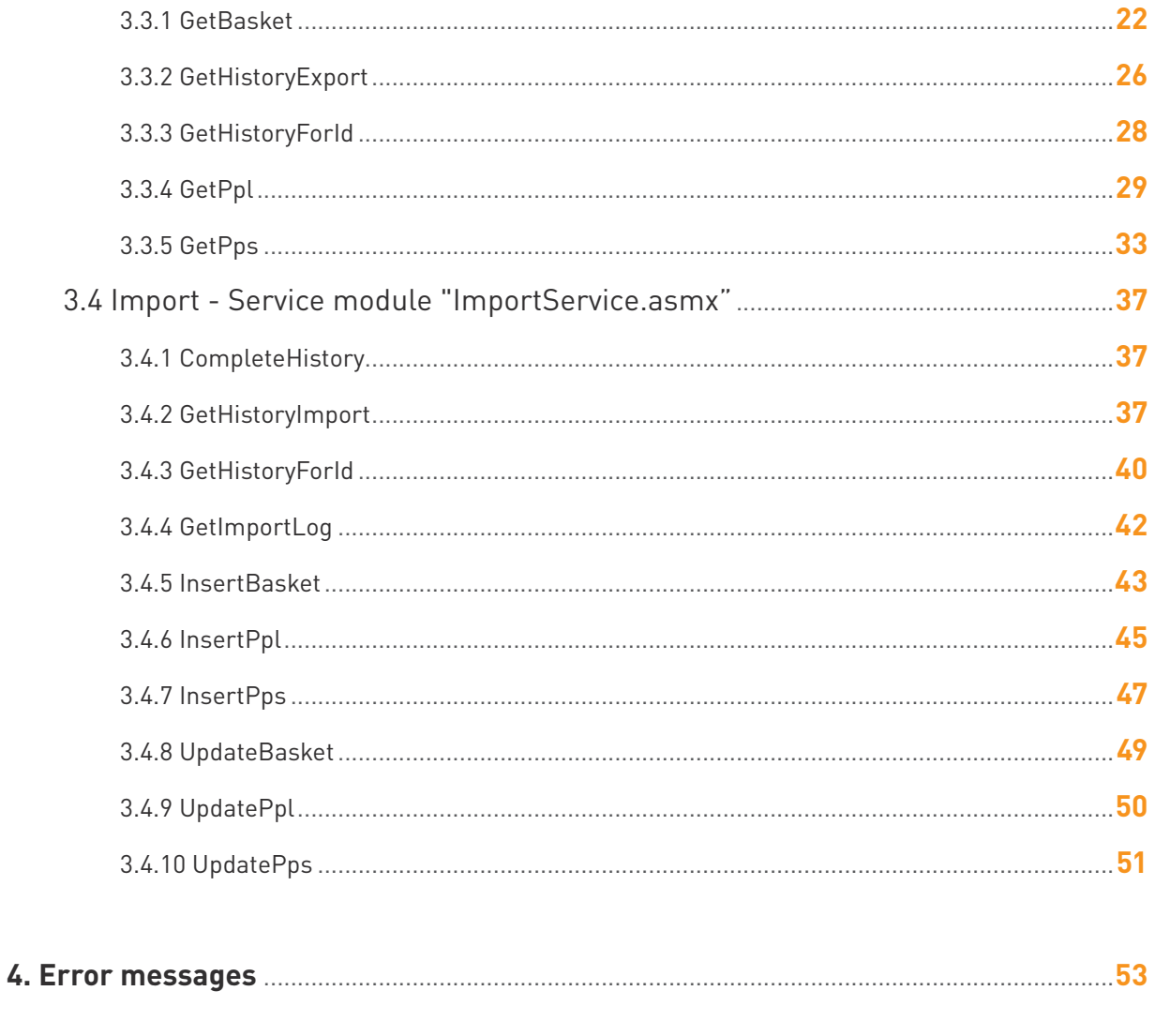

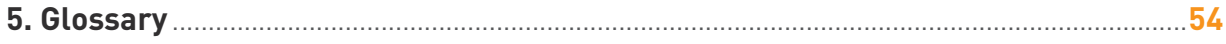

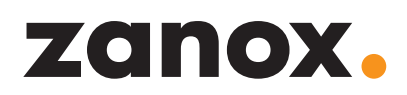

### 1. INTRODUCTION

### <span id="page-3-0"></span>1.1 zanox ERP Web Services

The zanox ERP Web Services were developed by zanox for the automated exchange of tracking information data. The ERP Web Services can either be fully integrated into the advertiser system or, alternatively, may be used with the help of the zanox ERP Client.

Output format and data volume are defined in a programme-specific ERP profile. This profile will be drawn up in collaboration between the advertiser and zanox.

This manual provides an explanation of the structure and operation of the application programming interface of zanox ERP Web Services.

### 1.2 Conventions for the description of XML data

The XML-format data described in this manual will be illustrated with the aid of tables. The XML description tables contain the following columns:

- **•** Object
- **•** Data type
- **•** Characters
- **•** Description

#### **Object column**

The Object column represents the structure of the XML data. Elements are noted in angle brackets < >; attributes are without brackets. For an improved overview, elements which possess sub-elements or attributes are shown in grey-shaded lines.

#### **Data type column**

The data type of the element/attribute is noted in the Data type column in accordance with XML scheme definitions.

#### **Characters column**

The Characters column indicates the maximum length of an object of the data type "normalizedstring" or "String".

#### **Description column**

The Description column contains a brief description of the data, which are contained in the respective element or attribute.

#### $\hat{L}$

ERP stands for "Enterprise Resource Planning".

#### $\bullet$

Further information on the ERP Client can be found in the ERP Client manual at [http://www.zanox.com/](http://www.zanox.com/en/advertiser/help/start-package.html) [en/advertiser/help/start](http://www.zanox.com/en/advertiser/help/start-package.html)[package.html.](http://www.zanox.com/en/advertiser/help/start-package.html)

### 2. GENERAL INFORMATION

### <span id="page-4-0"></span>2.1 Services

zanox ERP Web Services provide all information and functionalities required for the processing of tracking information on leads, sales and shopping baskets, which has been captured via the zanox system.

The zanox ERP Web Services encompass the following categories:

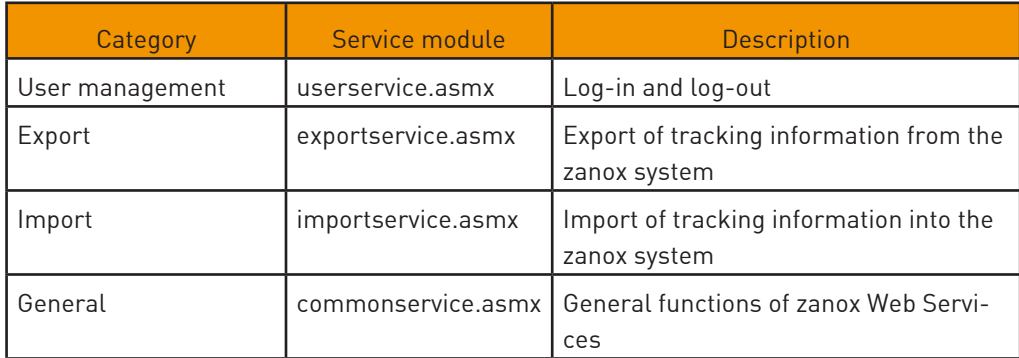

zanox ERP Web Services are available via the following URLs by means of http or https (the latter SSL-encrypted):

<http://services.zanox.com/erp/v2>

<https://services.zanox.com/erp/v2>

SOAP messages are used for two-way communication with the zanox ERP Web Services. These contain all relevant data and internal information.

### 2.2 Process

The diagram shows the general sequence for the processing of leads and sales via zanox ERP Web Services:

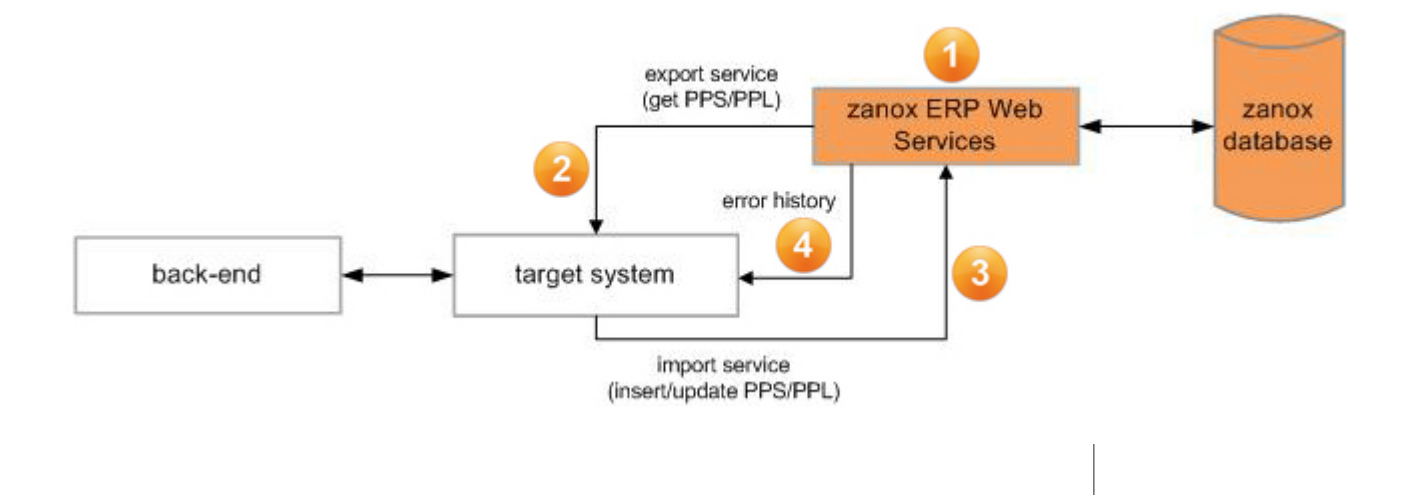

A detailed description of the function of each category can be found in the section "Description of the functions."

 $\bullet$ 

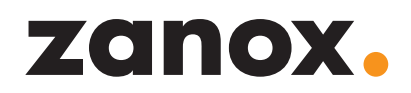

#### **Step 1: Login**

You authenticate yourself vis-à-vis zanox ERP Web Services with UserService login method. This method returns a ticket string with which you authenticate yourself for every further SOAP request. The ticket becomes invalid after 20 minutes of inactivity or if the logout method is activated.

#### **Step 2: Export**

The export service enables the export of existing leads, sales or shopping baskets. A zanox-wide unique tracking ID is delivered for each dataset. Based on this tracking ID, the desired amendments can be carried out on the relevant lead, sale or shopping basket by means of a subsequent update process.

#### **Step 3: Import**

During import, a distinction is drawn between the import types "Update" and "Insert." Amended tracking information is designated as "Update," newly-imported tracking information as "Insert".

The import service provides all necessary methods for the Update. Status changes (confirmations, rejections) can be carried out on existing leads and sales. In addition to this, detail information can be added, such as a processing note or the total price (only for sales). In this regard, the UpdatePpl, UpdatePps and UpdateBasket methods are used.

On the other hand, new sales, which are unknown to the zanox system can be inserted using the Insert methods. In the event of an Insert, the tracking ID will be generated at the time of import.

The import occurs in two phases. In phase 1, the leads and sales are saved by the ERP Web Services at zanox. Phase 2 runs as an automatic job independent of phase 1. In doing so, the data from phase 1 is regularly processed and the changes made visible to advertisers and publishers. zanox guarantees that the processing and visualisation of imported datasets will occur at least once a day.

During import, every Insert or Update process is assigned a so-called history ID. You will receive this ID as a return value of your Insert or Update process. You can obtain access to the current processing status via the history ID. In this regard, you should use the GetImportLog method.

#### **Step 4: Error output**

Any error messages from import phase 1 will be transmitted to you directly after the import. In addition to this, you will receive details regarding how many leads and sales were received and how many leads and sales were transferred to the import job. To this end, for each non-transferred lead/sale, the corresponding error will be transmitted. Ideally, you should retrieve the error messages from import phase 2 by means of a cronjob or similar. Here, an error code will be stated for each failed lead/sale.

Possible error codes:

Ignored: The lead/sale is already in the desired state. Consequently, an update will be ignored.

<span id="page-6-0"></span>Rejected: The lead/sale has already been confirmed or the partner ID is incorrect (i.e. invalid/inapplicable to the programme/stems from a cancelled partnership, etc.). Consequently, an update will be rejected.

The error messages can then be sent to the responsible person, e.g. by email, so that the problem can be escalated.

#### **Overall sequence**

The general sequence of events can be summarised as follows:

- **1.** Export of the leads/sales for a defined period
- **2.** Review of the leads/sales using ones own system, setting of values for Review\_State (Status), Review\_Note (Note) and, where required, amendment of the total price (only for sales)
- **3.** Import of the leads/sales and saving the history ID

**4.** In the event that there are further sales in your system, which should be as signed to publishers (bonus transactions, etc.), these may be added by means of Insert.

> Save history ID

**5.** Retrieval of the status of import and update errors and, where applicable, escalation

**6.** 24 hours later: Retrieval of the status of processing and, where applicable, escalation

In the following sections, the above-mentioned steps are explained on the basis of the methods of the zanox ERP Web Services. Particular attention is to be paid to the stipulated required parameters for an Insert and Update.

#### 2.3 Login

To be able to use zanox ERP Web Services, your affiliate programme must be accordingly enabled by a zanox employee. In this initial process, a so-called ERP profile will be set up, which defines the data that can be exported and imported. Following this, the ERP Web Services interface can be used with a valid advertiser account.

A ticket system is used to enable tracking of the user's session, following login, throughout several function calls. A unique ticket is generated at the time of login. The user is known to the zanox ERP Web Services under this ticket. The ticket must be stated in the SOAP header of the SOAP message for every function call, so that the ERP Web Services can identify the respective user.

If the user makes no function calls with a period of 20 minutes (standard), the ticket automatically expires. In order to continue using zanox ERP Web Services, the user will need to login again.

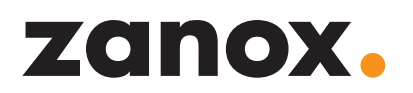

<span id="page-7-0"></span>The following information is cached during each session:

- **•** Number of registered programmes and their names
- **•** Assigned ERP profile of a programme
- **•** Assigned lock wait time of a programme
- **•** Access authorisations for the import and export of data for each programme

#### 2.4 WSDL description

The WSDL description of the individual zanox ERP Web Services can be accessed online.

To do so, proceed as follows:

**1.** Access the current version of zanox ERP Web Services via the URL [http://services.zanox.com/erp/v2.](http://services.zanox.com/erp/v2)

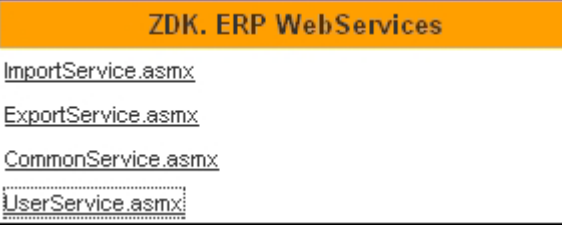

**2.** Click on one of the listed services, in order to view the description page.

### ZDK webservices. ERP Services. Version 3.0.1.1 This webservice can be used to perform account specific operations. The following operations are supported. For a formal definition, please review the Service Description.

- **GetUserPrograms** Returns all registered programs for the current user.
- Login Logs in the specified user.
- **Logout** Logs out the specified user.

**3.** Click on the "Service Description" link, in order to view the WSDL description of the selected service.

You can also call up the WSDL description directly by adding the parameter "?wsdl" to the URL.

With the aid of the WSDL description, a proxy or a proxy class can be created, via which a client can easily communicate with the zanox ERP Web Services.

In principle, the required SOAP messages can also be manually generated and sent in XML format.

#### $\bullet$

Examples: [http://servi](http://services.zanox.com/erp/v2)[ces.zanox.com/erp/v2](http://services.zanox.com/erp/v2)/ UserService.asmx or [http://services.zanox.](http://services.zanox.com/erp/v2/UserService.asmx?wsdl) [com/erp/v2/UserService.](http://services.zanox.com/erp/v2/UserService.asmx?wsdl) [asmx?wsdl](http://services.zanox.com/erp/v2/UserService.asmx?wsdl)

#### $\bullet$

NOTE: Changes to these parameters only come into effect after the next login.

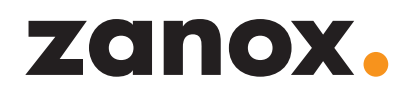

#### <span id="page-8-0"></span>2.6 Namespace

The requests sent and received by zanox ERP Web Services will be output in XML format and require the definition of a namespace. In principle, all requests lie in the namespace http://services.zanox.com/erp.

In addition to this, two further namespaces are used for export and import functions:

- **•** Export: http://services.zanox.com/erp/Export
- **•** Import: http://services.zanox.com/erp/Import

Please note that, besides a valid XML syntax, the correct use of the namespaces is to be considered. Requests with incorrect namespace declarations cannot be properly processed by zanox ERP Web Services.

### <span id="page-8-1"></span>2.7 ERP profile

Using the information stored in the ERP profile, self-developed clients can - when converting the received data into CSV format - define which fields should be written into the file, as well as their order and scope.

zanox has assigned a profile to every programme whose ERP data will be exported. The GetPrograms function delivers the profile description in the element <erpprofile> in XML format, with the following information:

- **•** Data format for the client-side storage of data
- **•** Number and order of CSV columns
- **•** Names of the individual columns
- **•** Constant values for individual columns

The profile will be delivered in simple XML format.

#### **Example**

```
<erpprofile>
```
<![CDATA[<?xml version="1.0" encoding="utf-8"?>

```
<profile saveas="csv">
```

```
 <fieldlist trackingtype="3" csvdelimiter=";">
```
<field intern="prog\_id" extern="Programm ID" export="1"/>

```
 <field intern="tcat_cid" export="1"/>
```
<field intern="update\_flag" extern="Update" value="0" export="1"/>

</fieldlist>

```
 <fieldlist trackingtype="4">
```
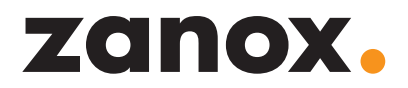

```
 <field intern="prog_id" extern="Programm ID" export="1"/>
      <field intern="tcat_cid" export="1"/>
      <field intern="update_flag" extern="Update" value="0" export="1"/>
    </fieldlist>
    <fieldlist trackingtype="23" csvdelimiter=",">
      <field intern="prog_id" extern="Programm ID" export="1" />
      <field intern="tcat_cid" export="1" />
      <field intern="update_flag" extern="Update" value="0" export="0" />
    </fieldlist>
</profile>]]>
</erpprofile>
```
Element <profile>

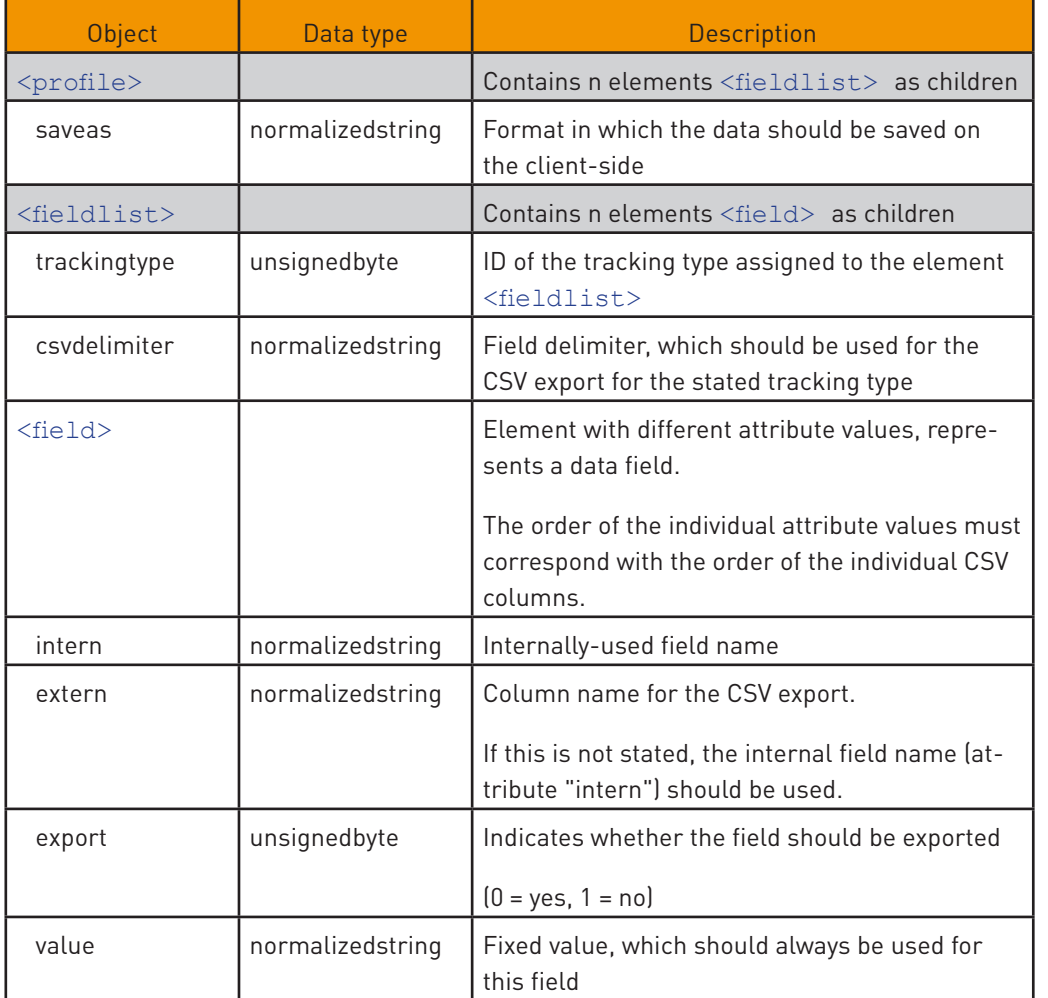

#### $\bigoplus$

The meta information that can be retrieved with the help of the ( function also contain the attribute "intern" for each field. Accordingly, the name stated here can be used to map both information sources to each other.

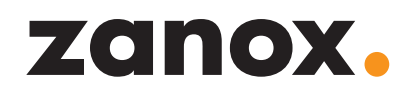

### <span id="page-10-0"></span>2.8 Updating of ERP data

#### <span id="page-10-1"></span>2.8.1 Data types

The data type of every field, whose metadata can be retrieved with the help of the Get-FieldInfos function, is noted in each instance in the "type" attribute. In this regard, this involves the standard names of the standard types of the Microsoft SQL server. This information can be used by self-developed clients for the purposes of precise validation of the data prior to import.

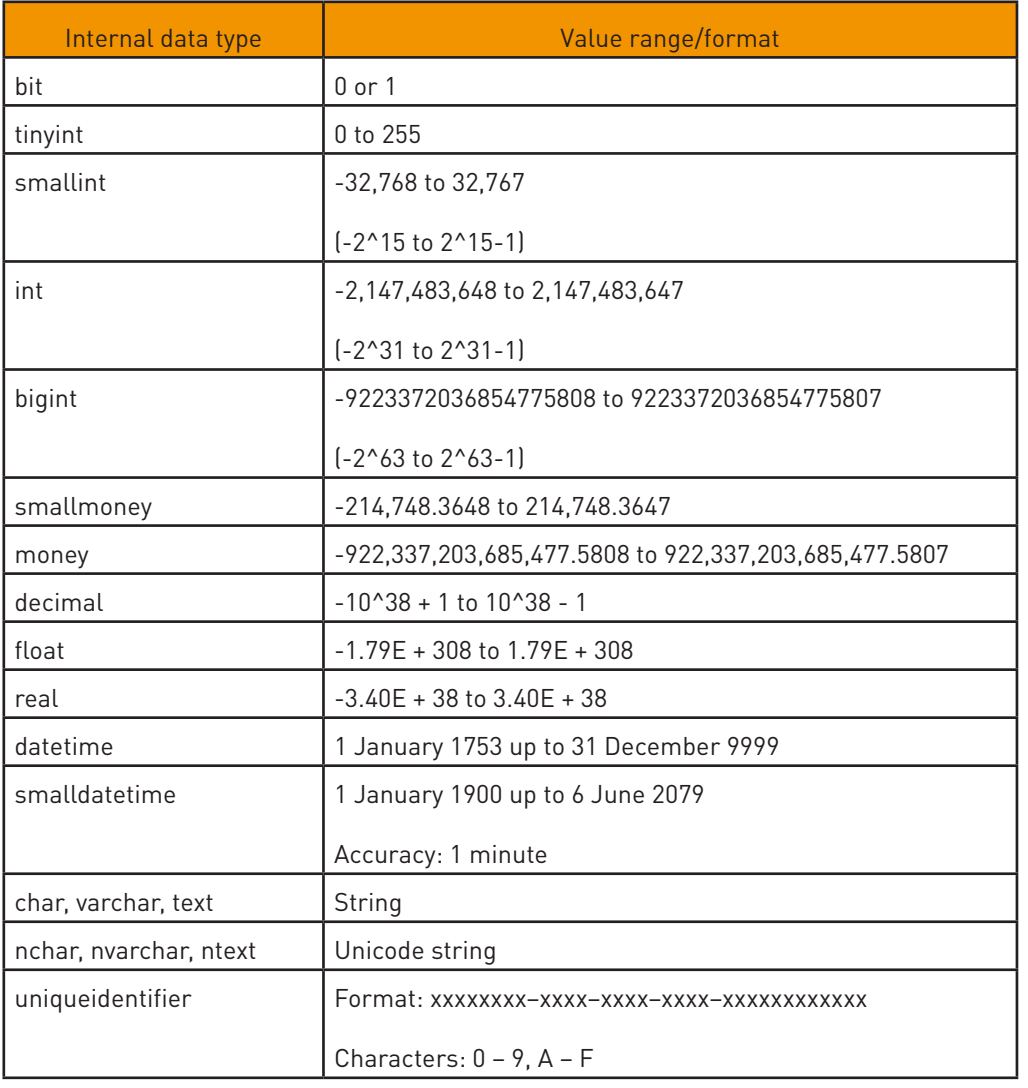

#### 2.8.2 Validity criteria

During an Insert or Update, zanox ERP Web Services carries out a plausibility and format check for each dataset. Should a problem occur during an Insert, it will be rejected and a corresponding entry is added to the error log (refer to the following section).

In this respect, a dataset must meet the following criteria:

**•** The data of all transmitted errors must correspond with both the expected XML data type and the possibly still-restricted internal data type (refer to [the previous](#page-10-1)  [section \)](#page-10-1):

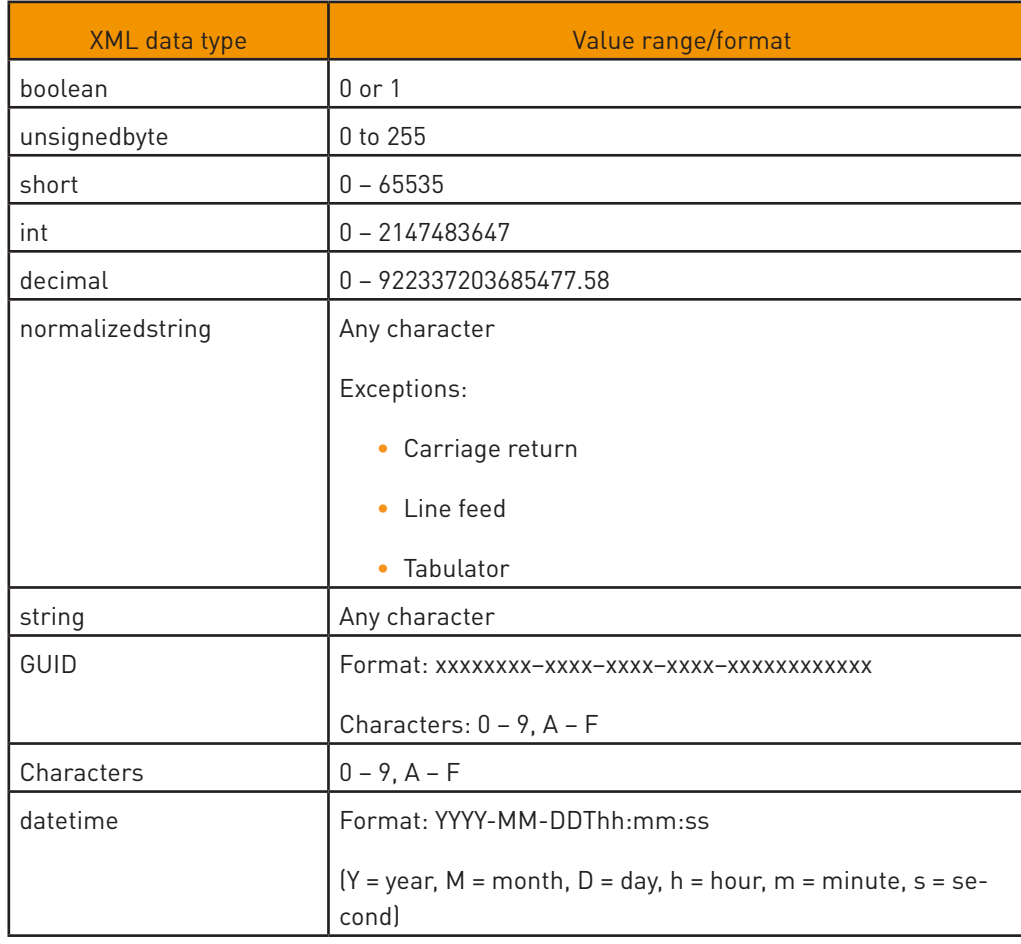

- **•** The maximum string length may not be exceeded.
- **•** All required fields (marked with x) must be present.

**•** There should not be multiple occurrences of the unique ID of a dataset within one import process.

- > Dataset ID for Updates: PPS ID, PPL ID or basket ID
- > Dataset ID for Inserts: Order ID
- **•** Percentage values for commission data must be between 0 and 100.
- **•** Currency amounts may not be negative.

• Currency abbreviations (elements <currency>) must be three characters long and may only assume certain values. The list of currently-valid currency abbreviations can be retrieved using the

GetSupportedCurrencyCollection method of the "commonservice.asmx" service.

- The programme ID at dataset level in the element <program> must correspond with the programme ID of the function parameter.
- **•** The review status must be either 0 (open), 1 (approved) or 2 (rejected).
- **•** Based on the current date, the expiration date must lie in the future.

#### $\bullet$

NOTE: For "decimal," the English numeral format must be used (with a point rather than a comma).

#### $\bullet$

NOTE: Don't forget to put a "T" in front of the hour format hh:mm:ss.

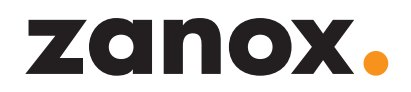

#### <span id="page-12-0"></span>2.8.3 Error log

If problems occur during an Insert or Update of ERP datasets as a result of incorrect or incomplete data, an error number and an error message will be noted in the error log for each rejected dataset.

This log can be retrieved for a specific import process with the help of the GetImportErrorLog function. The log will be delivered in simple XML format.

#### **Example**

```
<log>
```

```
 <entries>
```
<error recordnr="1" recordid="5521" code="120001">

Program id must be  $, \{0\}$ '.

</error>

<message recordnr="5" recordid="22121" code="120002">

Review state specified must be between  ${,}$  {0}' and  ${,}$  {1}'.

</message>

```
 </entries>
```
#### $\langle$ /log>

#### Element <log>

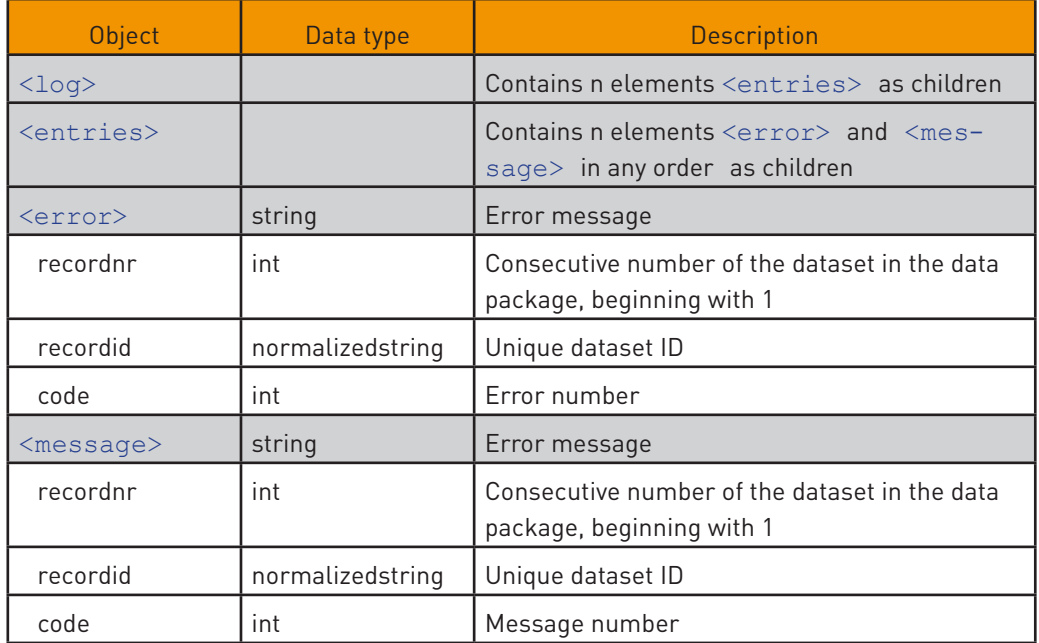

#### $\bigoplus$

In the case of an Update, the GUID of each dataset will be used for the "recordid" attribute (PPS ID, PPL ID or basket ID). The respective order ID will be used for an Insert.

### <span id="page-13-0"></span>3. DESCRIPTION OF THE FUNCTIONS

In this chapter, all available functions for each service module will be listed and described. In some parts, reference is made to the "current user." This refers to the user who is currently logged in to the zanox ERP Web Services and whose session ticket is stated in the SOAP header.

#### **Access to the function descriptions**

SOAP messages are sent and received during the course of interaction with zanox ERP Web Services. In order to call up a particular function, the message must be sent to zanox ERP Web Services in a function-specific, XML-like format. The required message format can be viewed online.

To do so, proceed as follows:

**1.** Access the current version of zanox ERP Web Services via the URL http://services.zanox.com/erp/v2

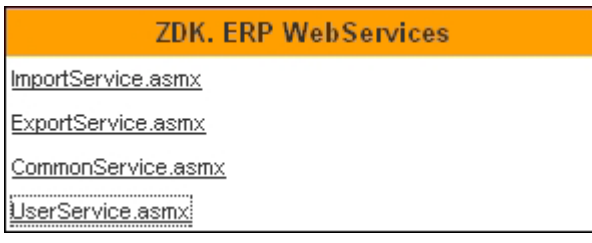

**2.** Click on one of the listed services, in order to view the description page.

### ZDK webservices. ERP Services. Version 3.0.1.1

This webservice can be used to perform account specific operations.

The following operations are supported. For a formal definition, please review the Service Description.

- **GetUserPrograms** Returns all registered programs for the current user.
- Login Logs in the specified user.
- Logout Logs out the specified user.

**3.** Click on one of the listed functions (e.g. Login), in order to view the message format of the selected function.

You can also call up the message format directly by adding the parameter "?op=<Function\_name>" to the URL.

#### $\bullet$

Example: [http://services.](http://services.zanox.com/erp/v2/UserService.asmx?op=Login) <mark>x.com/erp/v2/User</mark>-[Service.asmx?op=Login](http://services.zanox.com/erp/v2/UserService.asmx?op=Login)

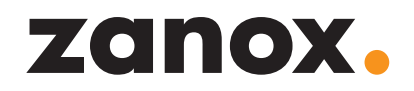

#### **SOAP header ticket**

In principle, all functions demand a valid ticket in the SOAP header, with the exception of:

- **•** Login
- **•** GetVersions

The ticket must be stated in the SOAP header.

```
<soap:Header>
```
<erp:zanox>

<erp:ticket>415C6B10D538B1703987CF5436B62DA48DD109C2</erp:ticket>

</erp:zanox>

</soap:Header>

#### **Sequence of a general function call**

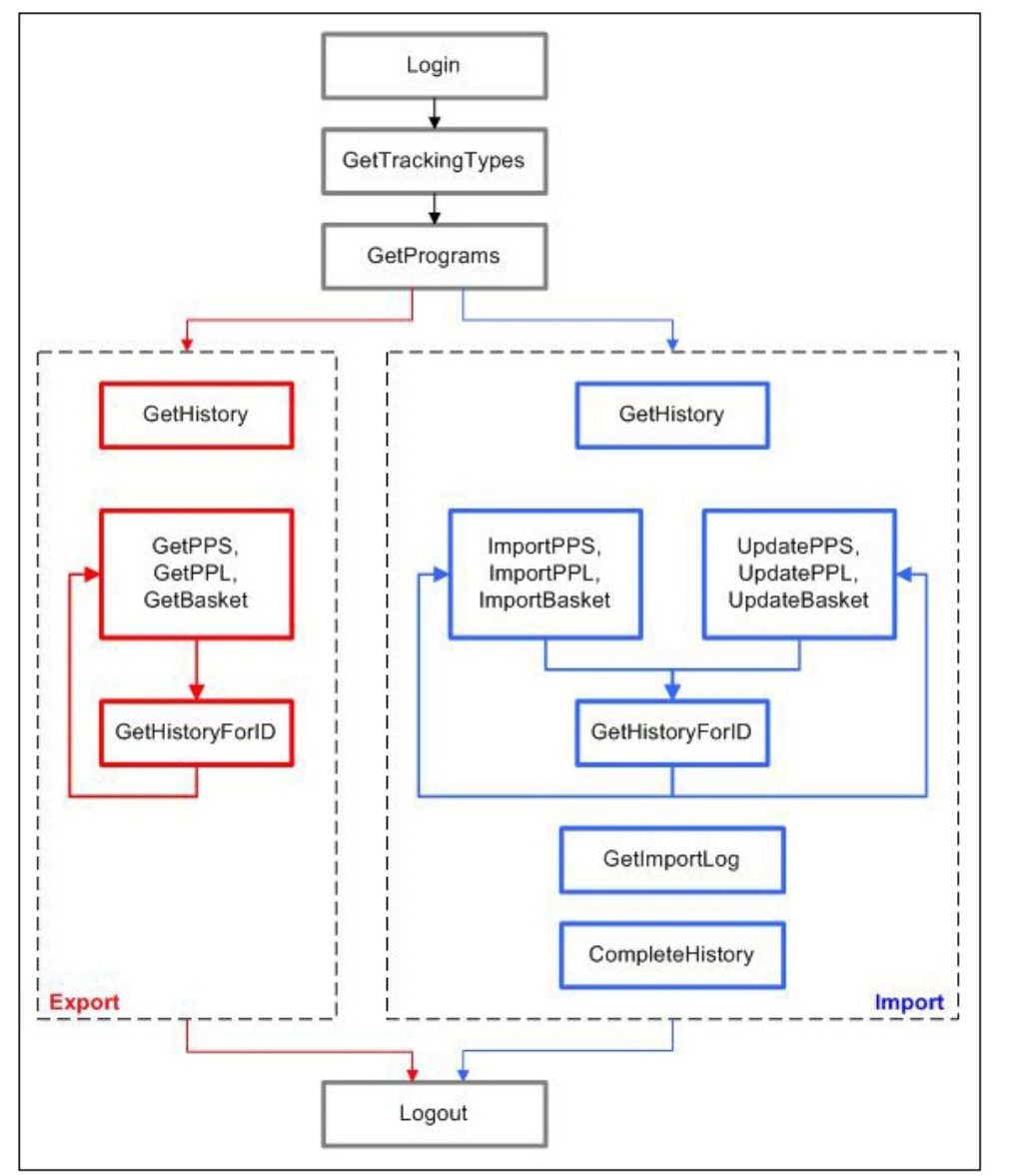

#### $\bigoplus$

The namespace to be stated in the XML header is: xmlns:exp="http://services.zanox.com/erp/Export". Where applicable, 'export' must be replaced with 'import.'

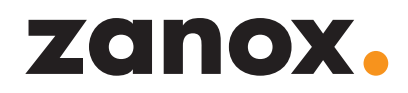

### <span id="page-15-0"></span>3.1 General functions - Service module "CommonService. asmx"

#### 3.1.1 GetFieldInfosCommon

Delivers meta information on all data fields, which occur during import or export for every tracking type. These data can be used by the client, in order to conduct plausibility and validity checks prior to the import.

#### **Input**

None

#### **Output**

<GetFieldInfosCommonResponse xmlns="http://services.zanox.com/erp">

#### <fieldinfos>

```
 <fieldlist trackingtype="3">
```
<field intern="currency\_alias" type="String" maxlen="3">

<xpath>amount/price/@currency</xpath>

<use insert="1" update="0" />

</field>

...

</fieldlist>

```
 ...
```
</fieldinfos>

</GetFieldInfosCommonResponse>

#### Element <fieldinfos>

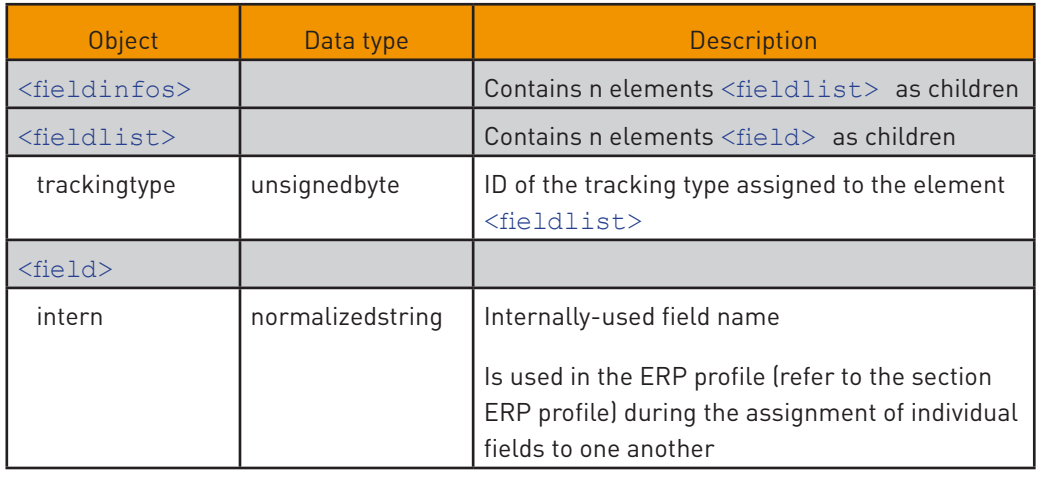

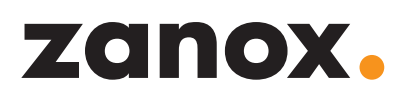

<span id="page-16-0"></span>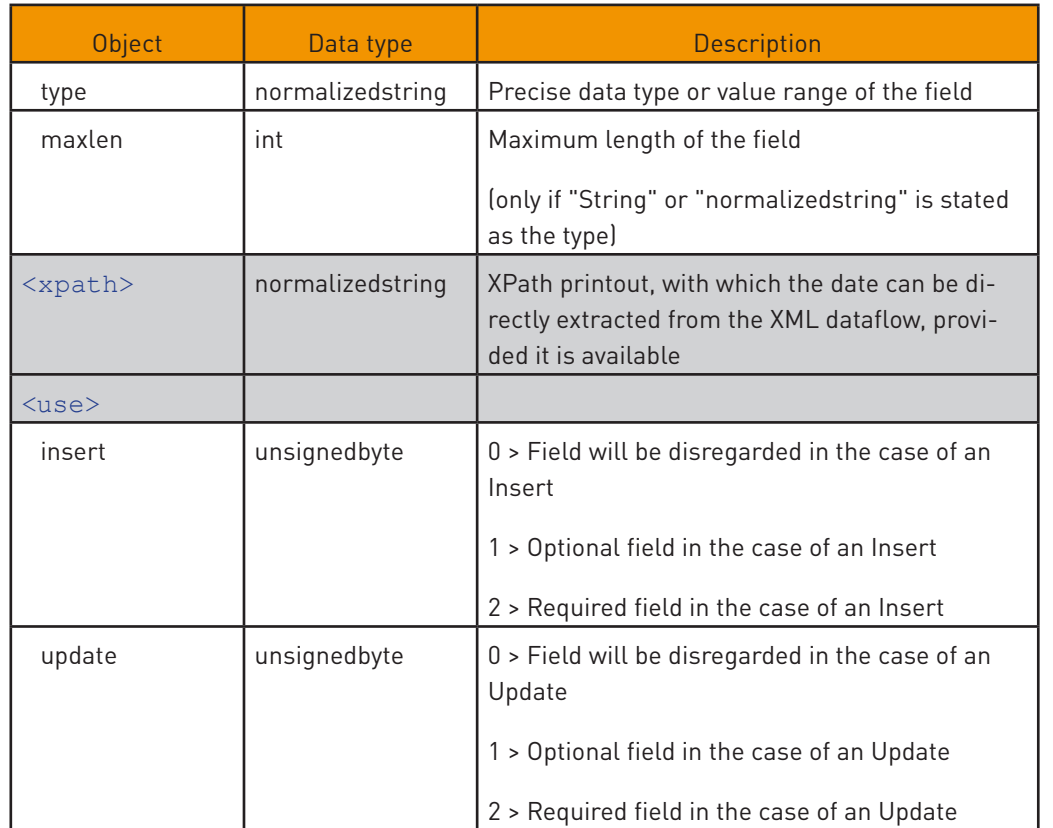

#### 3.1.2 GetTrackingTypesCommon

Returns a list of all available tracking types.

#### **Input**

None

#### **Output**

<GetTrackingTypesCommonResponse xmlns="http://services.zanox.com/erp">

<trackingtypes>

<trackingtype id="3" name="PPS" />

...

</trackingtypes>

</GetTrackingTypesCommonResponse>

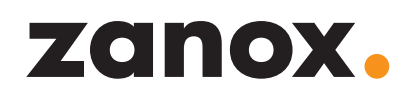

#### <span id="page-17-0"></span>Element <trackingtypes>

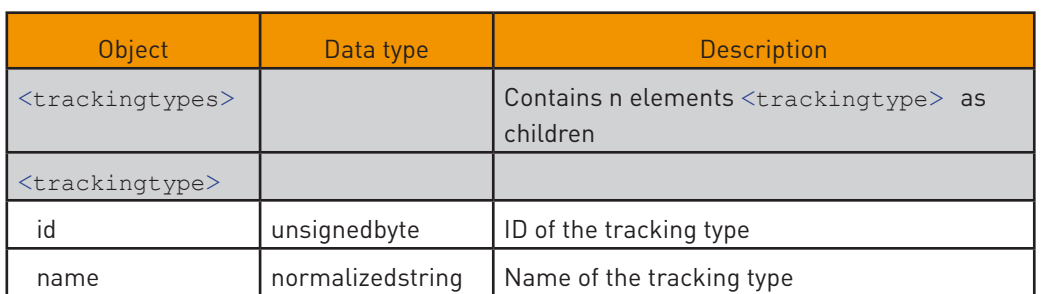

#### 3.1.3 GetSupportedCurrencyCollection

Returns a list of all supported currencies and currency abbreviations.

#### **Input**

None

#### **Output**

<GetSupportedCurrencyCollectionResponse xmlns="http://services.zanox. com/erp">

 <GetSupportedCurrencyCollectionResult xmlns="http://services.zanox. com/erp/Common">

<currency id="1" name="Euro" alias="EUR"/>

...

</GetSupportetCurrencyCollectionResult>

</GetSupportedCurrencyCollectionResponse>

#### Element <GetSupportedCurrencyCollectionResult>

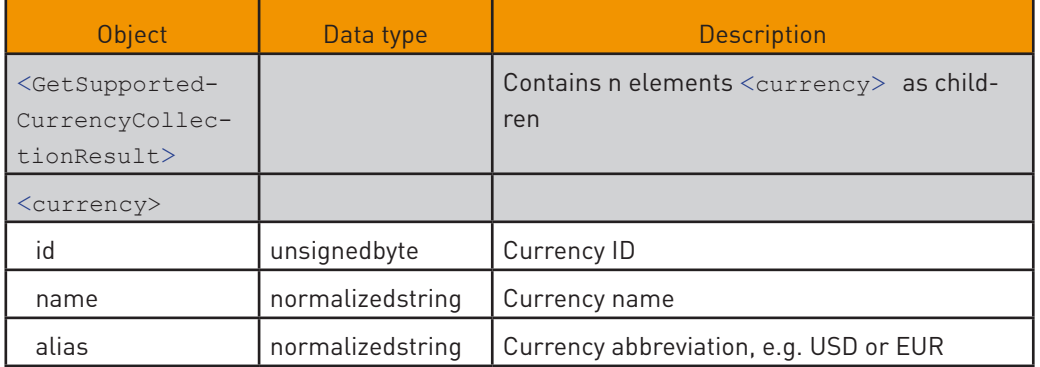

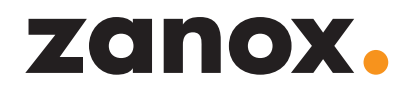

#### <span id="page-18-0"></span>3.1.4 GetApplicationVersions

Returns information regarding the version of the zanox ERP Web Services.

#### **Input**

None

#### **Output**

<GetApplicationVersionsResponse xmlns="http://services.zanox.com/erp">

<versions>

<client>

<minimum major="1" minor="0" build="230"/>

<newest major="1" minor="1" build="230"/>

</client>

<service major="1" minor="0" build="230"/>

```
 </versions>
```
</GetApplicationVersionsResponse>

#### Element <versions>

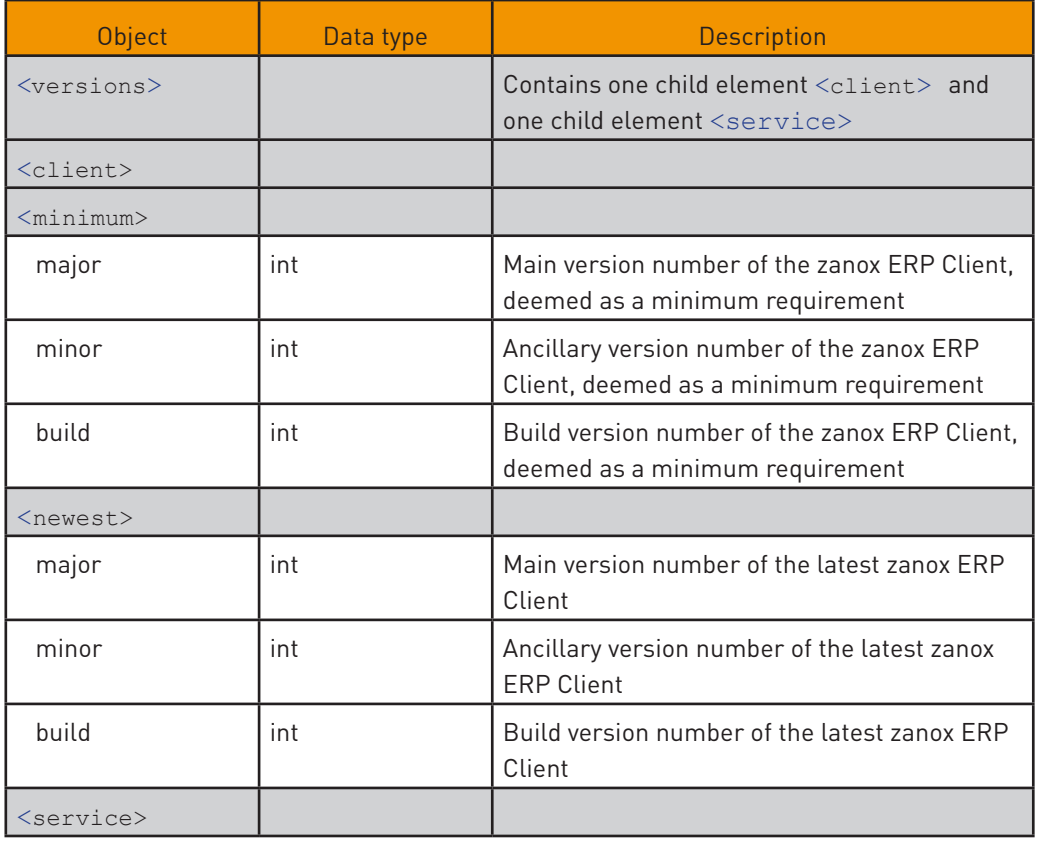

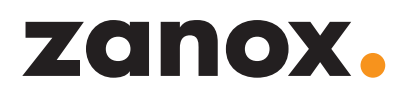

<span id="page-19-0"></span>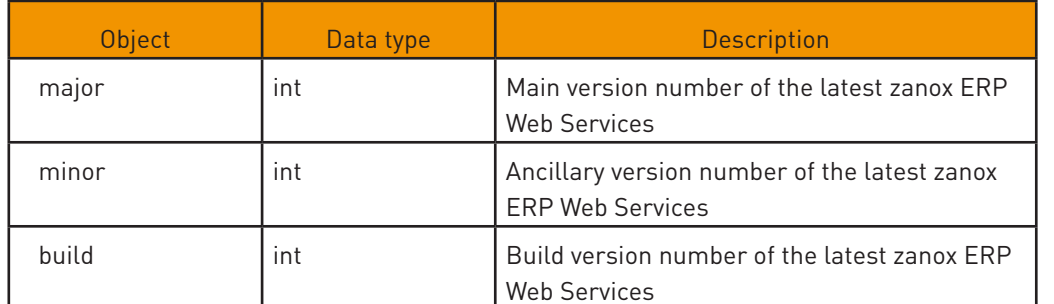

#### 3.2 User management - Service module "UserService.asmx"

#### <span id="page-19-1"></span>3.2.1 GetUserPrograms

Delivers a list of all programmes, which are registered for the current user and for which he/she possesses access rights.

#### **Input**

None

#### **Output**

<GetUserProgramsResponse xmlns="http://services.zanox.com/erp">

<programs>

<program id="10">

<name>Zanox</name>

<locktime>60</locktime>

<permissions>

<export trackingtype="3" />

...

<import trackingtype="3" />

...

</permissions>

<erpprofil><xml></xml></erpprofil>

</program>

...

</programs>

```
</GetUserProgramsResponse>
```
#### <span id="page-20-0"></span>Element <programs>

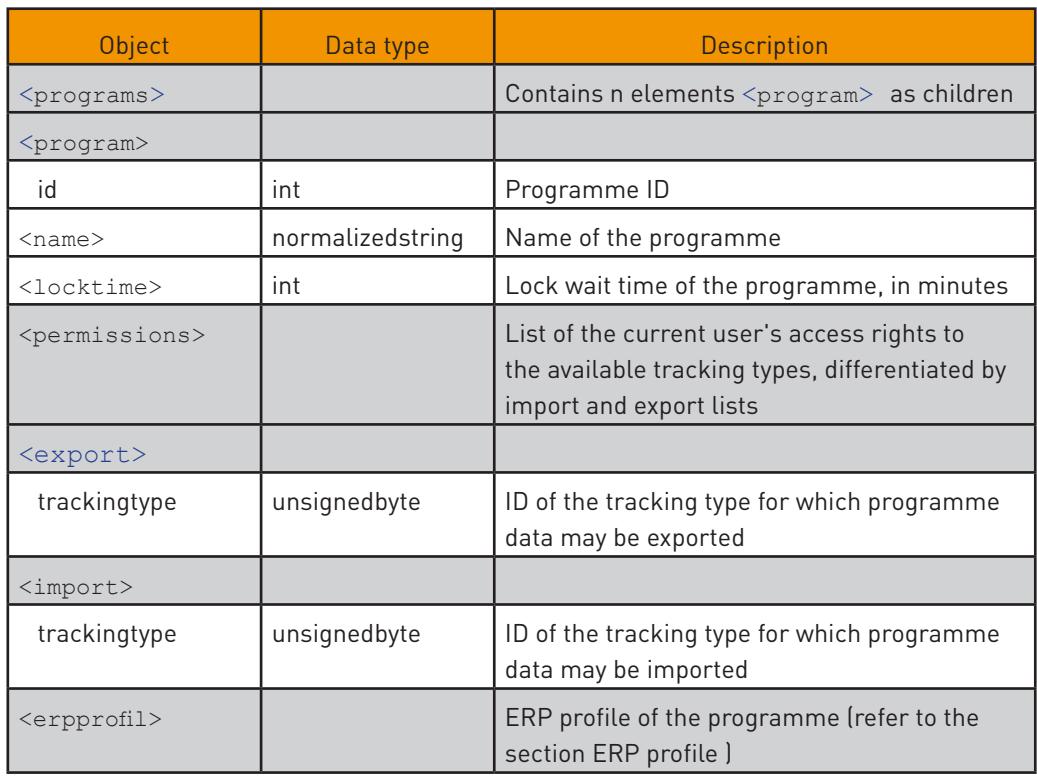

#### 3.2.2 Login

Logs a user into zanox ERP Web Services. In doing so, definition of a valid and active advertiser account is required. The advertiser account must have a programme, which has been explicitly enabled for the use of zanox ERP Web Services.

#### **Input**

```
<Login xmlns="http://services.zanox.com/erp">
```
<username>zanox</username>

<password>zanox</password>

#### </Login>

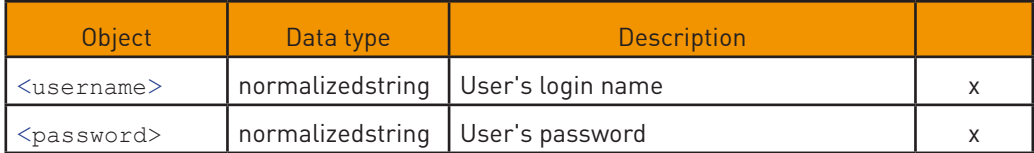

x = mandatory parameter

#### $\bigoplus$

The lock wait time indicates the minimum temporal intervals in which individual data packages may be called up. By default, this is possible once per hour. Upon request, the lock wait time can be changed by the zanox Service.

#### $\bigoplus$

A list of all available tracking types can be retrieved with the help of the GetTrackingTypes function.

#### $\bigoplus$

To have your advertiser account activated for the zanox ERP Web Services, please contact the zanox Service.

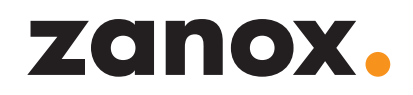

#### <span id="page-21-0"></span>**Output**

<LoginResponse xmlns="http://services.zanox.com/erp">

<user>

<name>zanox</name>

</user>

</LoginResponse>

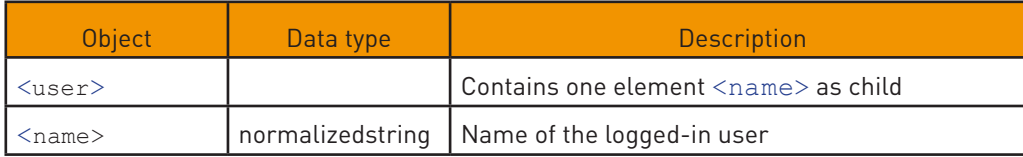

Upon successful login, a unique session ticket will be returned to identify the user in the SOAP header.

#### 3.2.3 Logout

Logs the current user out of zanox ERP Web Services. All information from the ongoing session, including the session ticket, will be discarded.

In the event that the logout function is not called up at the end of the session, the session will be automatically terminated after 20 minutes.

#### **Input**

None

#### **Output**

Returns True, if the user has been successfully logged out. Returns False, if the session with the stated ticket was already terminated at an earlier time.

#### 3.3 Export – Service module "ExportService.asmx"

#### 3.3.1 GetBasket

Delivers the shopping basket datasets of the stated programme, which correspond with the consigned filter, as well as the history ID of the newly-created export entry.

#### **Input**

```
<GetBasket xmlns="http://services.zanox.com/erp">
  <programid>10</programid>
  <basketfilter xmlns="http://services.zanox.com/erp/Export">
   <period from="2004-12-01T00:00:00+02:00"
   to="2004-12-31T23:00:00+02:00"/>
   <reviewstate negate="1">1<reviewstate>
```
#### <category status="1"/>

<orderid negate="1">TestKat</orderid>

</basketfilter>

</GetBasket>

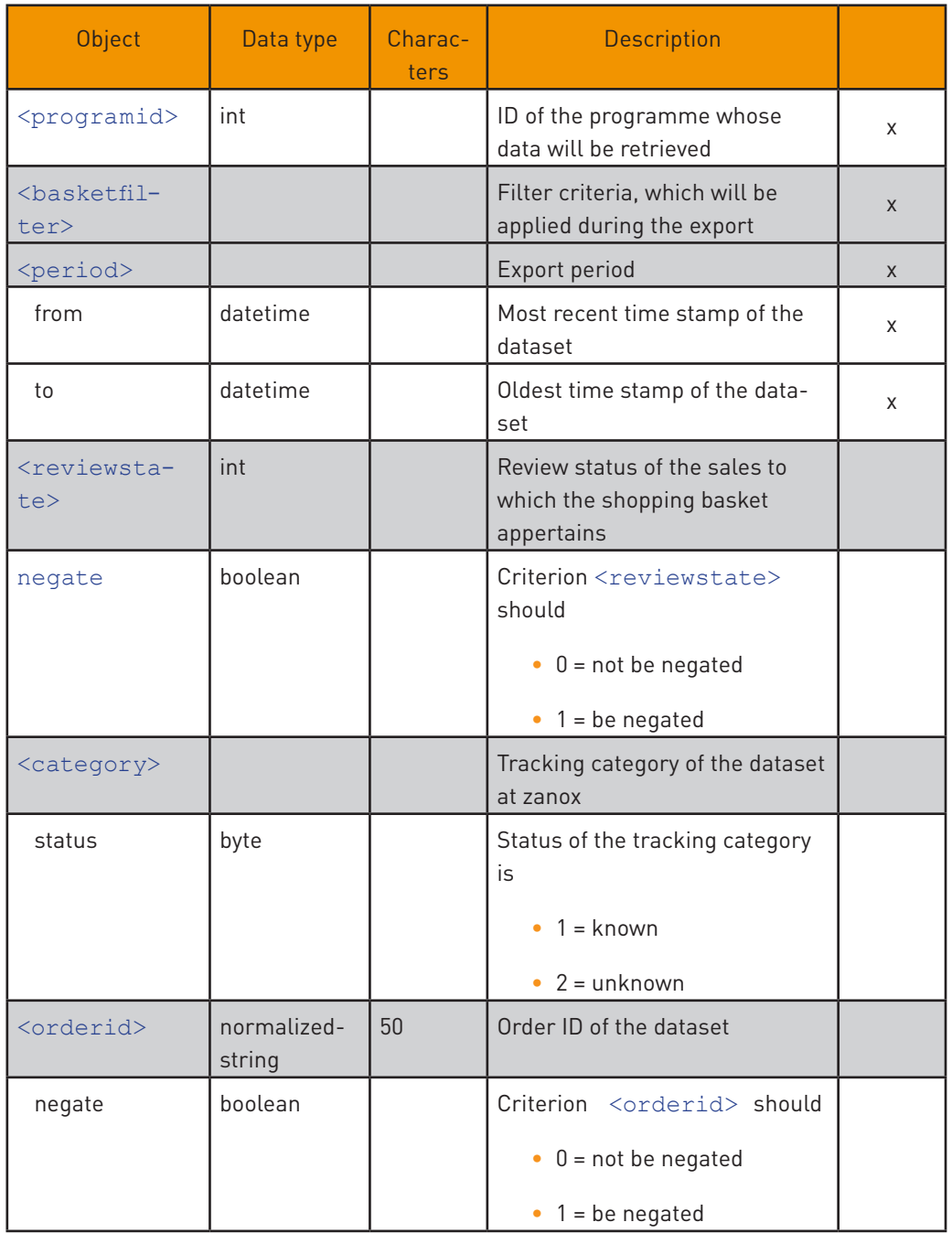

x = mandatory parameter

If the value of the "negate" attribute of the orderid element is ,1,' all datasets that do not correspond with the condition will be exported.

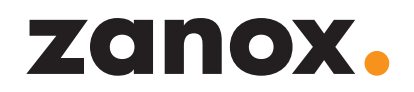

#### **Output**

If the lock wait time has not yet expired and the user wishes to carry out a new data export, the request will be terminated with an error (refer to <locktime> element in the section [UserService – GetUserPrograms\)](#page-19-1).

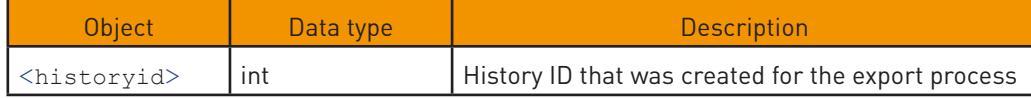

Otherwise, zanox ERP Web Services delivers the following data:

```
<GetBasketResponse xmlns="http://services.zanox.com/erp">
  <basketdata>
    <basket id="a5028acb-23b2-4b42-9edf-70ff0ac04167" trackingtype="3">
      <click>
        <ulp>string</ulp>
      </click>
      <request timestamp="2004-06-18T12:16:28"/>
      <program id="10"/>
      <order id="1396525"/>
      <category id="Ihre-Kategorie"/>
      <affiliate>
        <commission currency="EUR">0.66</commission>
      </affiliate>
      <product number="1234" quantity="1">
       <name>productname</name>
        <price currency="EUR">8.15</price>
      </product>
      <commission fix="0.20" percent="0.15"/>
   </basket>
   ...
  </basketdata>
<GetBasketResponse>
```
#### $\overline{1}$

If the value for <historyid> is '0', no data have been exported. For instance, this might happen because the filter has been set too restrictively).

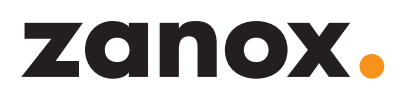

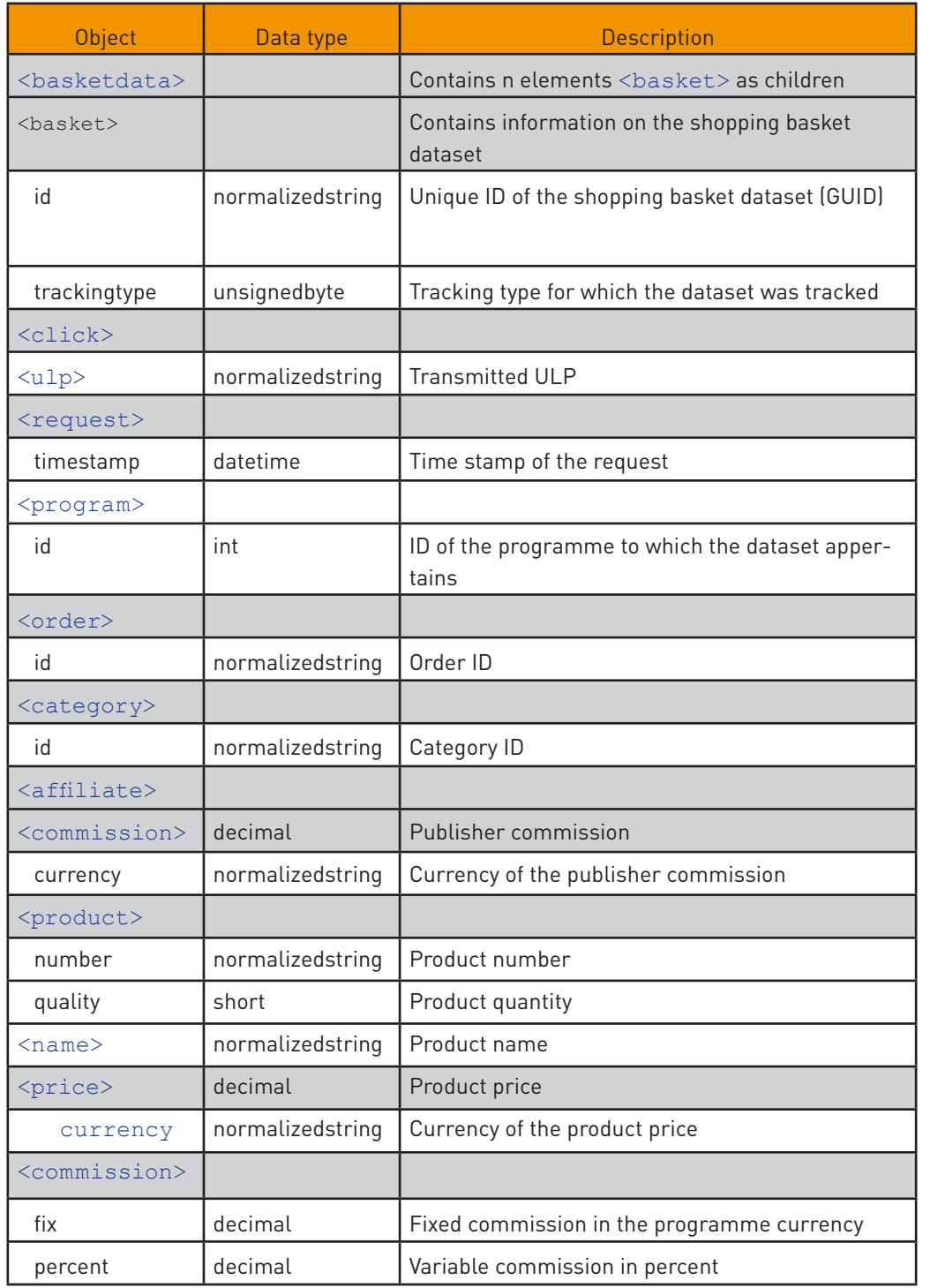

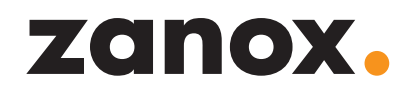

#### <span id="page-25-0"></span>3.3.2 GetHistoryExport

Delivers a list of all export processes carried out (export history) for the stated programme and the tracking type.

#### **Input**

<GetHistoryExport xmlns="http://services.zanox.com/erp">

<programid>10</programid>

<trackingtype>3</trackingtype>

<rowcount>20></rowcount>

</GetHistoryExport >

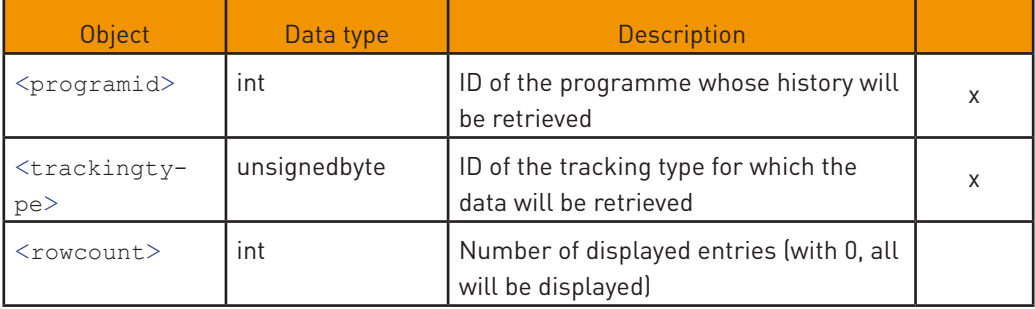

x = mandatory parameter

#### **Output**

```
<GetHistoryExportResponse xmlns="http://services.zanox.com/erp">
```

```
 <historydata>
```
<history id="1" programid="10" trackingtype="3">

<created>2005-05-01 12:05:33</created>

<records>1234</records>

<filteredby>

 <period from="2004-12-01T00:00:00+02:00" to="2004-12-31T23:00:00+02:00"/>

<reviewstate negate="1">1</reviewstate>

<categoryid>TestKat</categoryid>

<orderid>22</orderid>

</filteredby>

</history>

...

```
 </historydata>
```
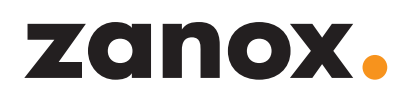

#### </GetHistoryExportResponse>

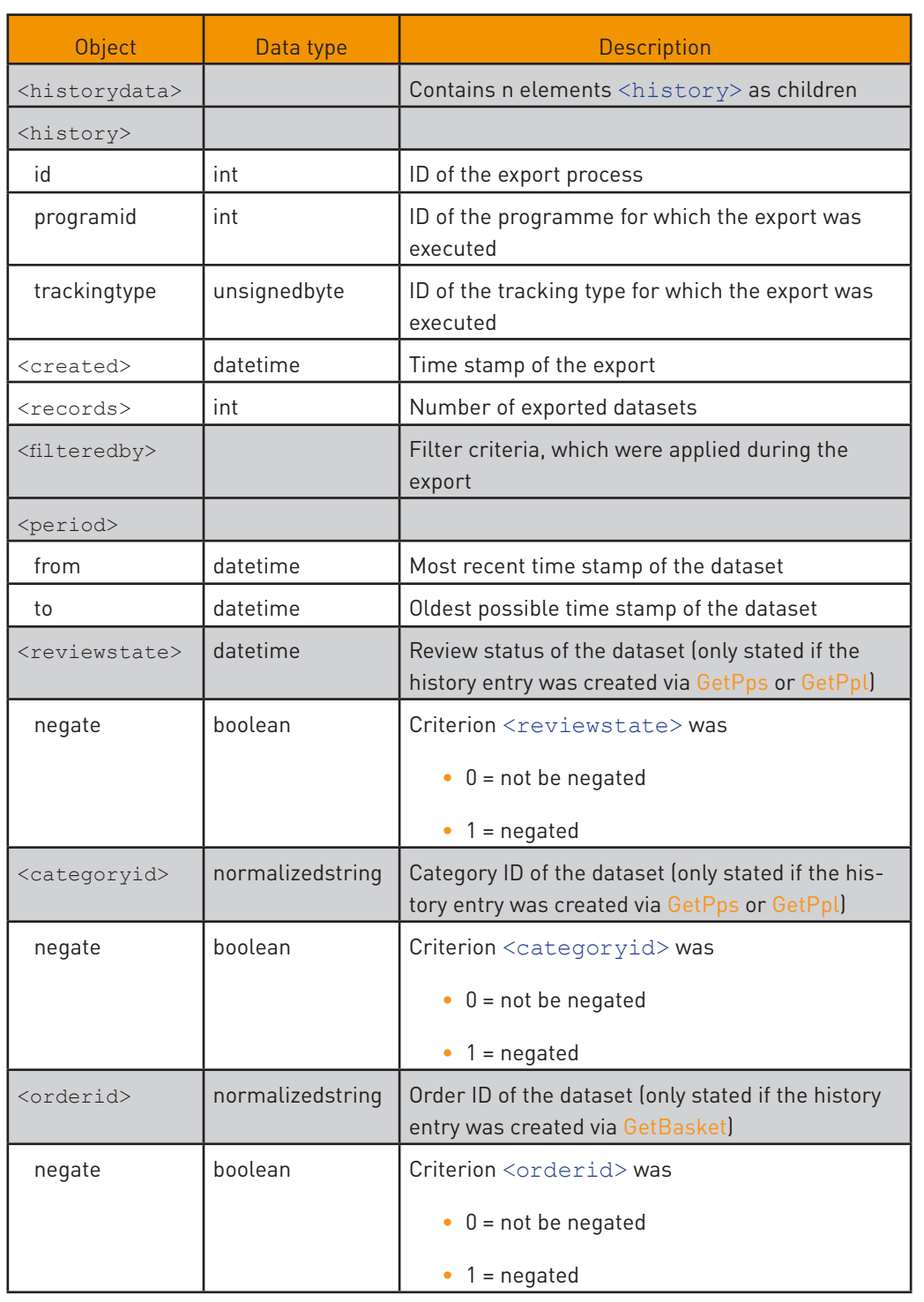

If the value of the "negate" attribute of the <reviewstate>, <categoryid> or <orderid> elements is .1,' all datasets that did not correspond with the condition were exported.

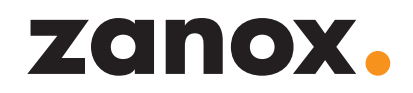

#### <span id="page-27-0"></span>3.3.3 GetHistoryForId

Delivers the data for a selected history entry, e.g. if a new history entry was created by an export process and only these data should be retrieved.

#### **Input**

<GetHistoryForId xmlns="http://services.zanox.com/erp">

<historyid>10</historyid>

</GetHistoryForId>

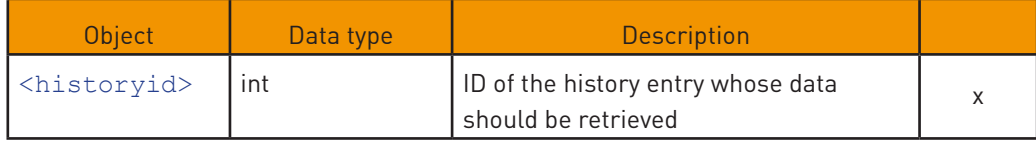

x = mandatory parameter

#### **Output**

<GetHistoryForIdResponse xmlns="http://services.zanox.com/erp">

<historydata>

<history id="1" programid="10" trackingtype="3">

<created>2005-05-01 12:05:33</created>

<records>1234</records>

<filteredby>

 <period from="2004-12-01T00:00:00+02:00" to="2004-12-31T23:00:00+02:00"/>

<reviewstate negate="1">1</reviewstate>

<categoryid>TestKat</categoryid>

<orderid>22</orderid>

</filteredby>

</history>

</historydata>

</GetHistoryForIdResponse>

<span id="page-28-0"></span>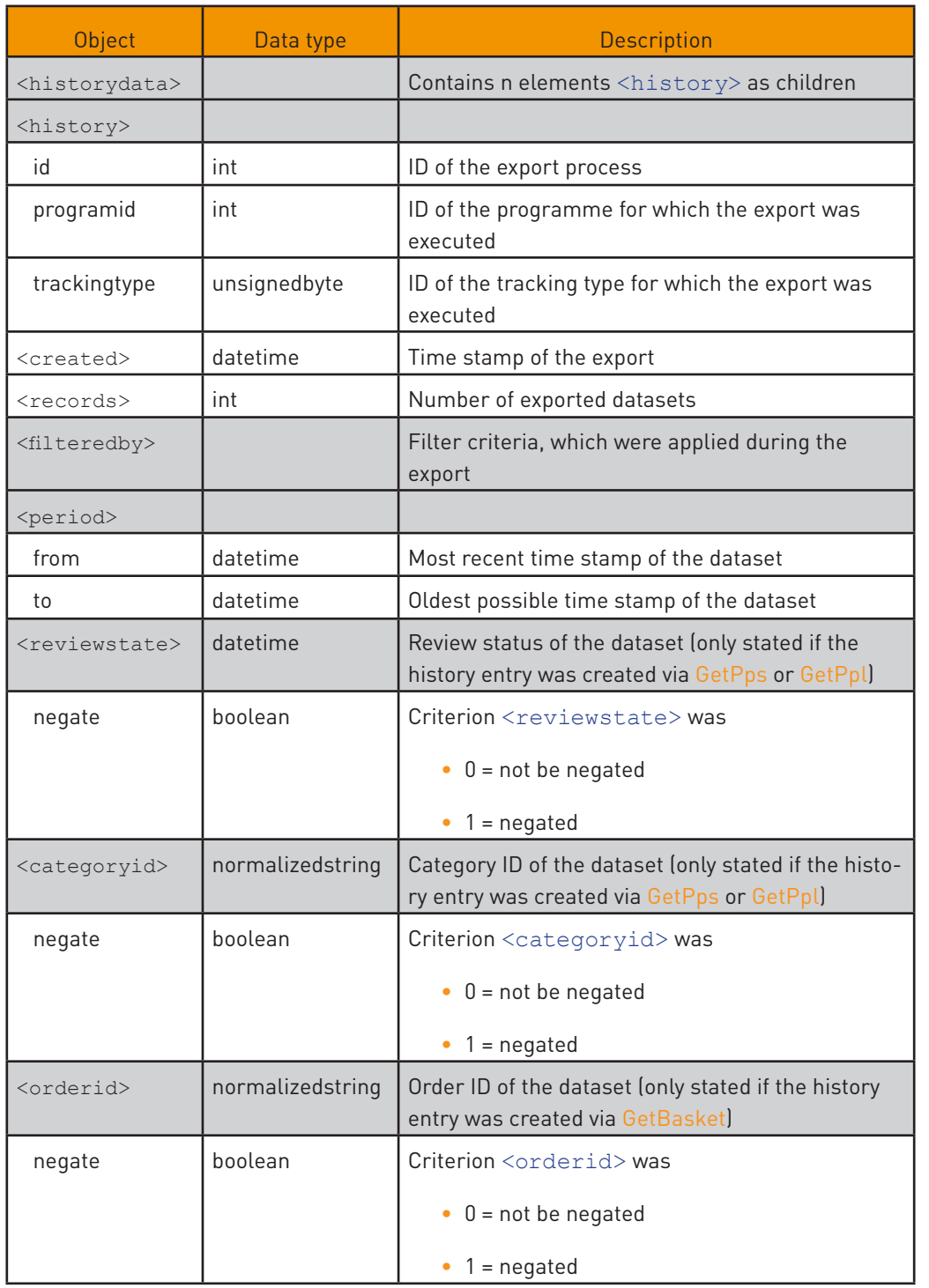

If the value of the "negate" attribute of the <reviewstate>, <categoryid> or <orderid> elements is ,1,' all datasets that did not correspond with the condition were exported.

#### 3.3.4 GetPpl

Delivers the PPL datasets of the stated programme, which correspond with the consigned filter criteria, as well as the ID of the newly-created export history entry.

#### **Input**

<GetPpl xmlns="http://services.zanox.com/erp">

<programid>10</programid>

<pplfilter xmlns="http://services.zanox.com/erp/Export">

 <period from="2004-12-01T00:00:00+02:00" to="2004-12-31T23:00:00+02:00"/>

<reviewstate negate="1">0</reviewstate>

<categoryid negate="1">TestKat</categoryid>

</pplfilter>

</GetPpl>

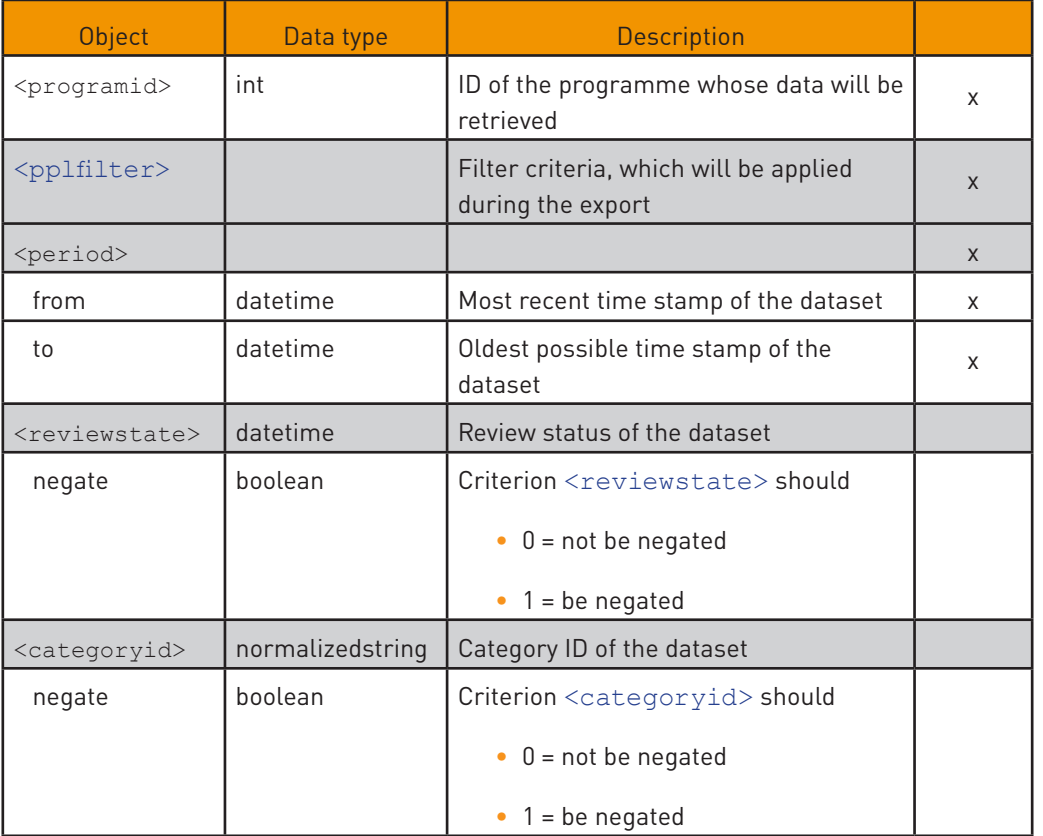

x = mandatory parameter

If the value of the "negate" attribute of the <reviewstate> or <categoryid> elements is  $.1$ , all datasets that do not correspond with the condition will be exported.

#### **Output**

If the lock wait time has not yet expired and the user wishes to carry out a new data export, the request will be terminated with an error (refer to element <locktime> in the section [UserService – GetUserPrograms\)](#page-19-1).

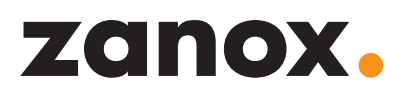

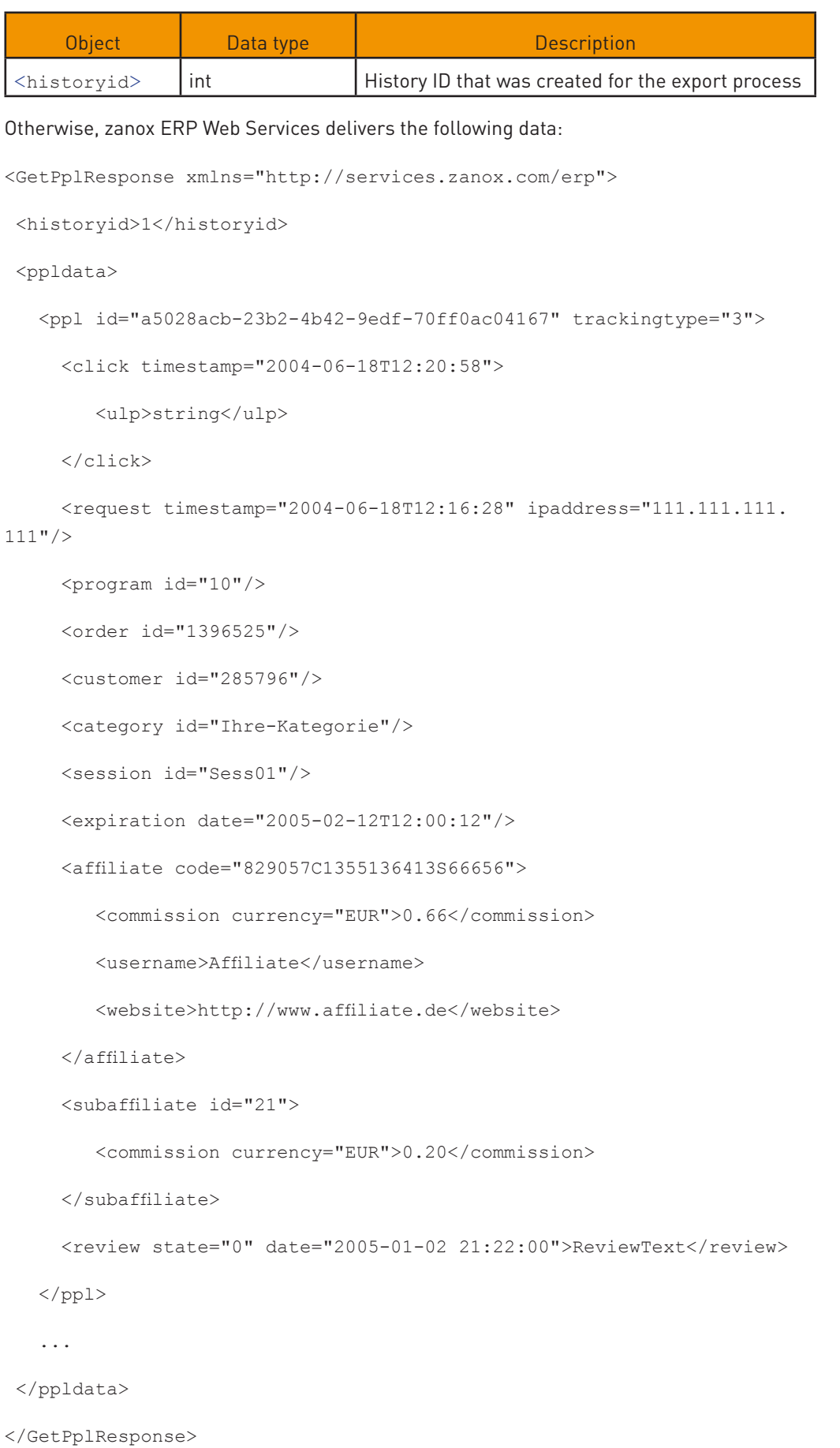

 $\ddot{\bullet}$ 

If the value for <historyid> is '0', no data have been exported. For instance, this might happen because the filter has been set too restrictively).

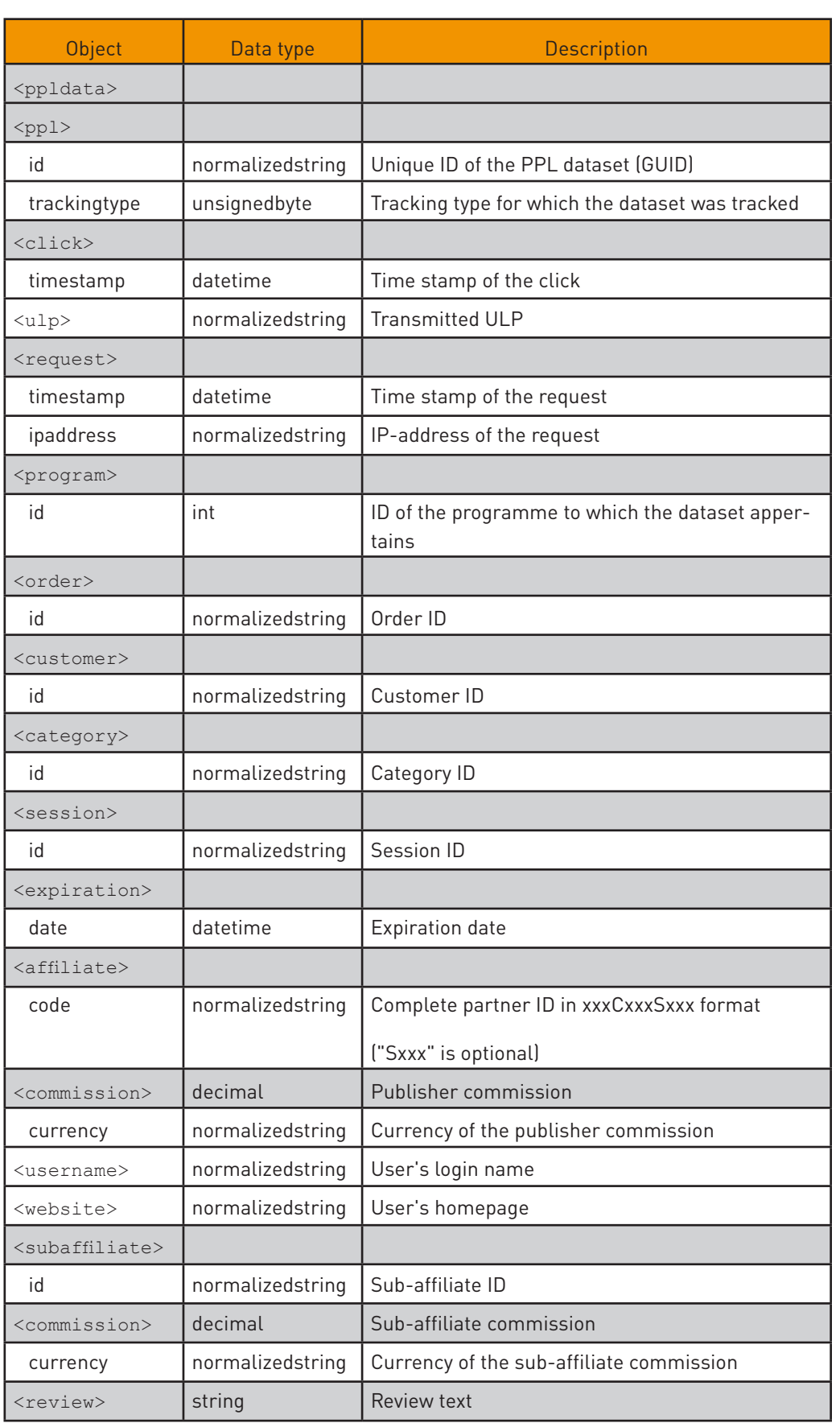

<span id="page-32-0"></span>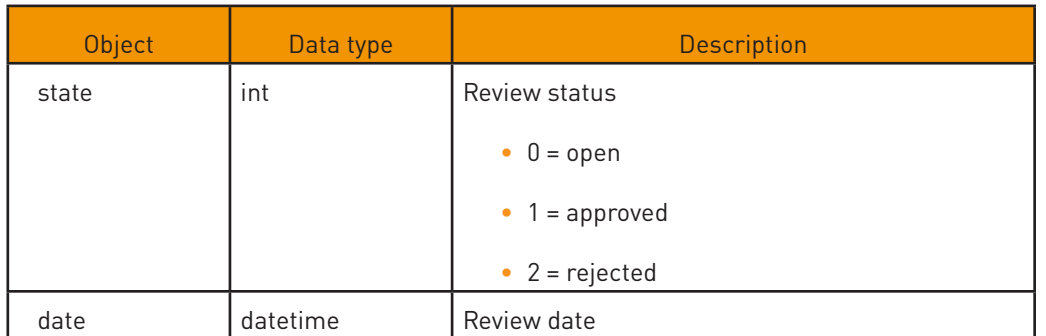

#### 3.3.5 GetPps

Delivers the PPS datasets of the stated programme, which correspond with the consigned filter criteria, as well as the ID of the newly-created export history entry.

#### **Input**

```
<GetPps xmlns="http://services.zanox.com/erp">
```

```
 <programid>10</programid>
```

```
 <ppsfilter xmlns="http://services.zanox.com/erp/Export">
```

```
 <period from="2004-12-01T00:00:00+02:00"
  to="2004-12-31T23:00:00+02:00"/>
```
<reviewstate negate="1">0</reviewstate>

```
 <categoryid negate="1">TestKat</categoryid>
```

```
 </ppsfilter>
```

```
</GetPps>
```
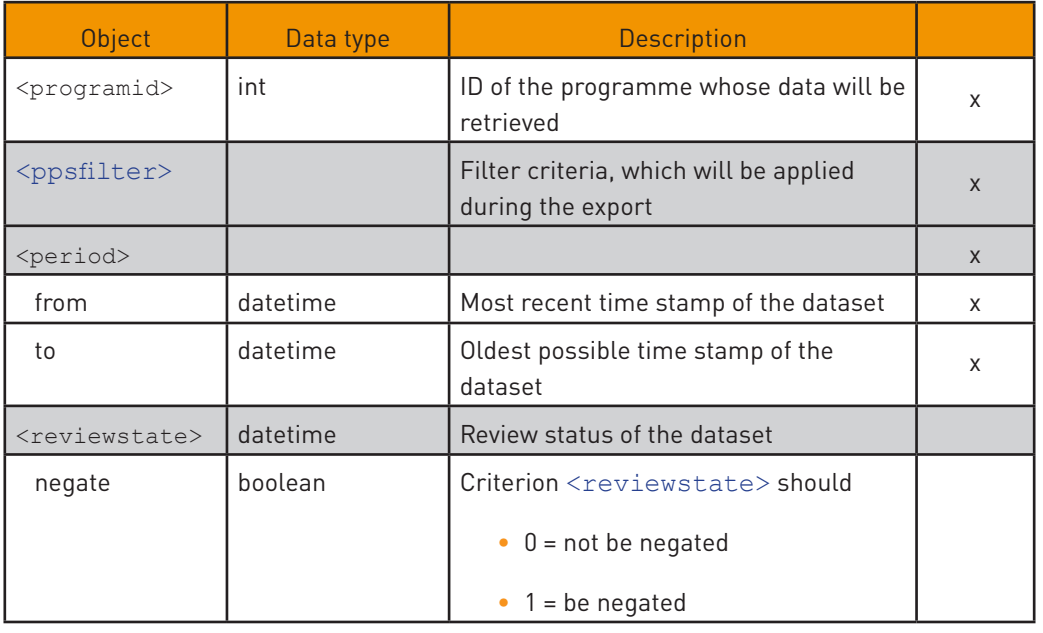

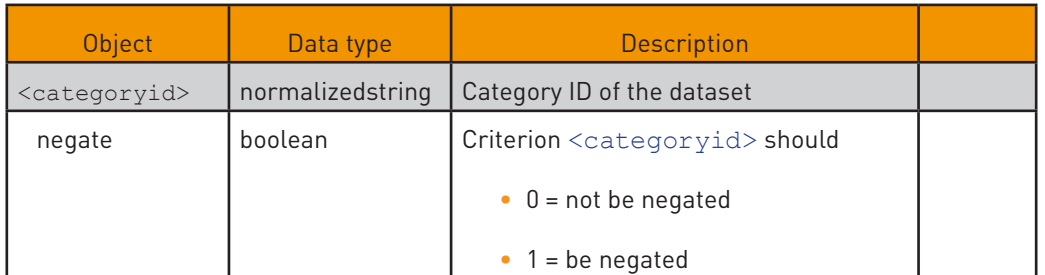

x = mandatory parameter

If the value of the "negate" attribute of the <reviewstate> or <categoryid> elements is  $.1$ , all datasets that do not correspond with the condition will be exported.

#### **Output**

If the lock wait time has not yet expired and the user wishes to carry out a new data export, the request will be terminated with an error (refer to element <locktime> in the section [UserService – GetUserPrograms\)](#page-19-1).

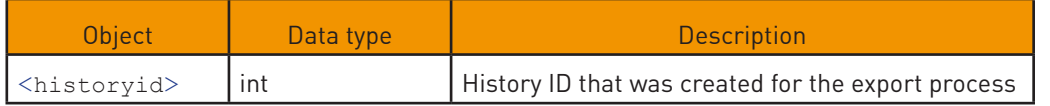

Otherwise, zanox ERP Web Services delivers the following data:

```
<GetPpsResponse xmlns="http://services.zanox.com/erp">
  <historyid>1</historyid>
  <ppsdata>
    <pps id="a5028acb-23b2-4b42-9edf-70ff0ac04167" trackingtype="3">
      <click timestamp="2004-06-18T12:20:58">
         <ulp>string</ulp>
      </click>
      <request timestamp="2004-06-18T12:16:28" ipaddress="111.111.111.
111"/>
      <program id="10"/>
      <order id="1396525"/>
      <suborder id=""/>
      <customer id="285796"/>
      <category id="Ihre-Kategorie"/>
      <session id="Sess01"/>
      <expiration date="2005-02-12T12:00:12"/>
```
#### Ŧ

If the value for <historyid> is '0', no data have been exported. For instance, this might happen because the filter has been set too restrictively).

#### <amount>

<price currency="ANG">2.65</price>

<tracked currency="EUR">4.50</tracked>

<intern currency="EUR">4.50</intern>

```
 </amount>
```
<affiliate code="829057C1355136413S66656">

<commission currency="EUR">0.66</commission>

<username>Affiliate</username>

<website>http://www.affiliate.de</website>

</affiliate>

<subaffiliate id="21">

<commission currency="EUR">0.20</commission>

</subaffiliate>

<review state="0" date="2005-01-02T21:22:00">ReviewText</review>

```
 <commission fix="0.20" percent="0.15"/>
```
</pps>

...

</ppsdata>

</GetPpsResponse>

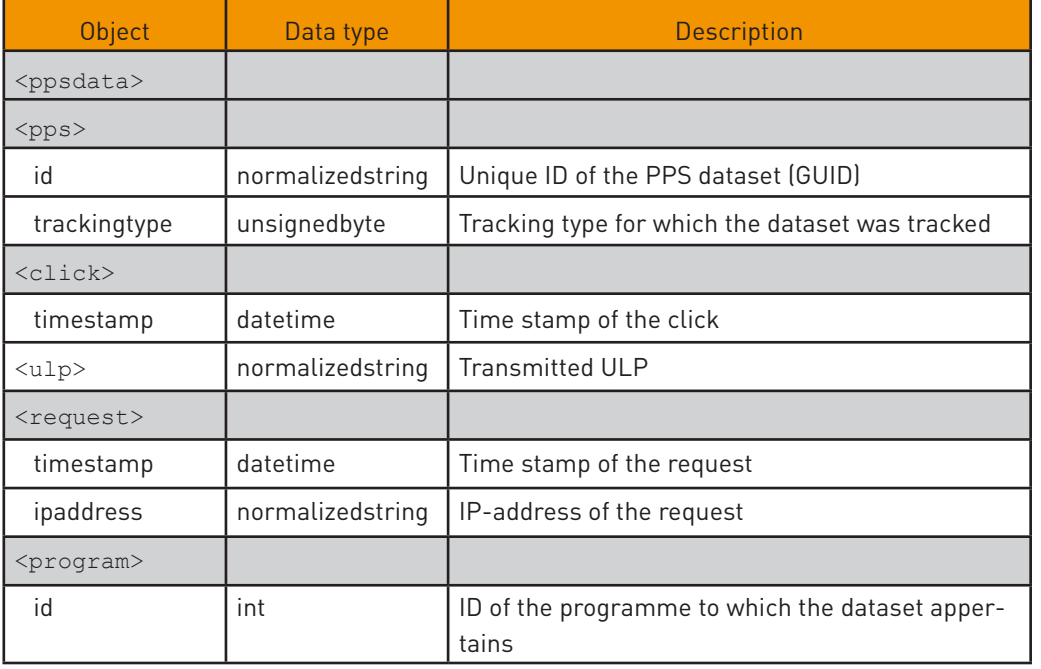

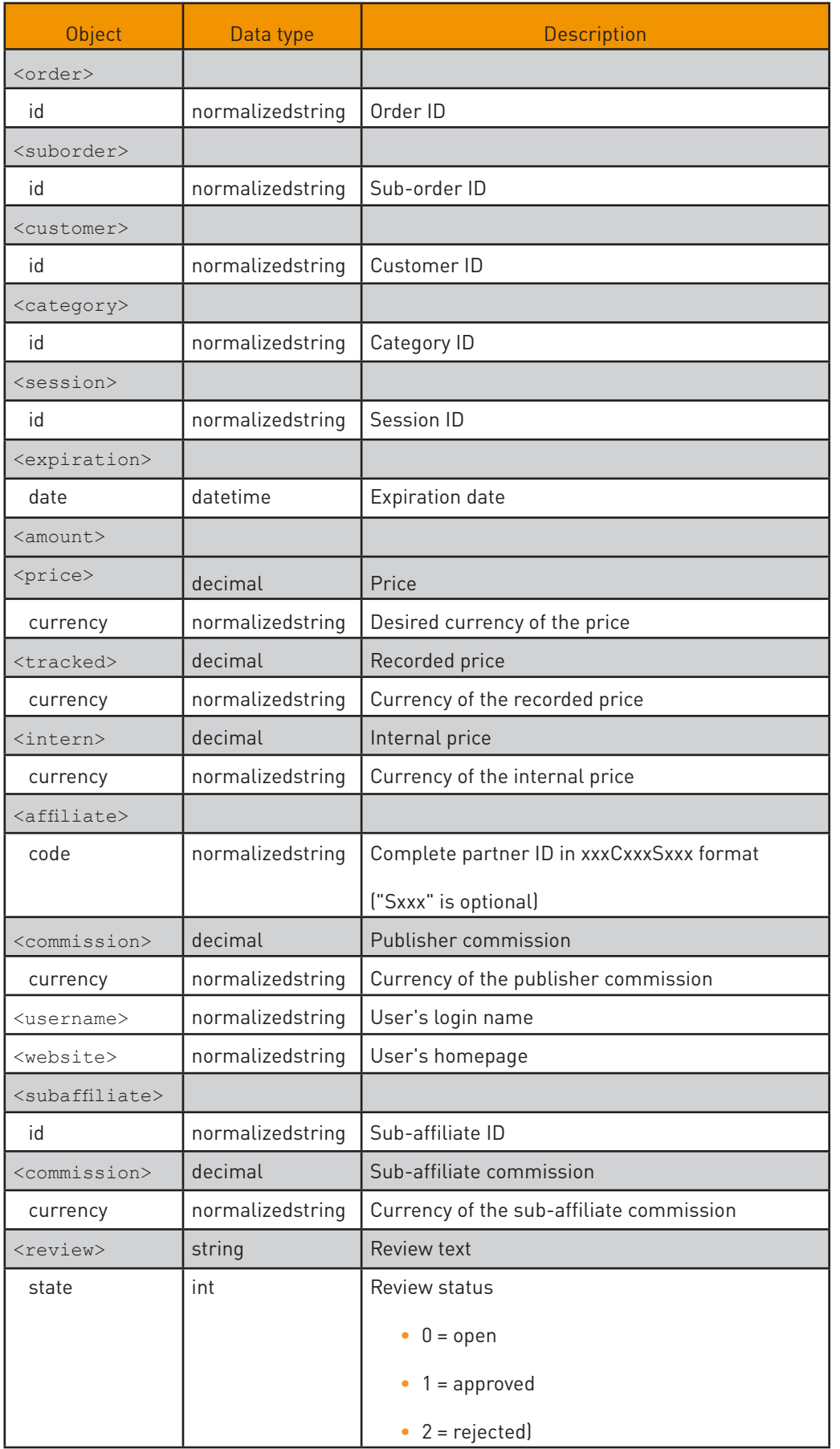

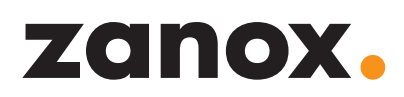

<span id="page-36-0"></span>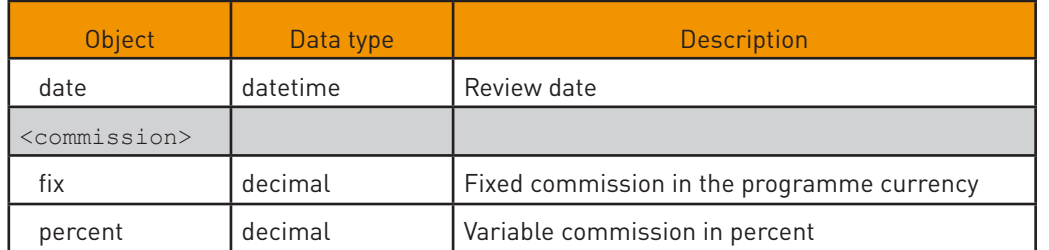

#### 3.4 Import - Service module "ImportService.asmx"

#### 3.4.1 CompleteHistory

Concludes the import process with the stated ID. As a result, it is no longer output by default in the zanox ERP Client when retrieving the import history data. An import process is normally concluded automatically, if it contains no erroneous datasets.

#### **Input**

<CompleteHistory xmlns="http://services.zanox.com/erp">

```
 <historyid>10</historyid>
```
</CompleteHistory>

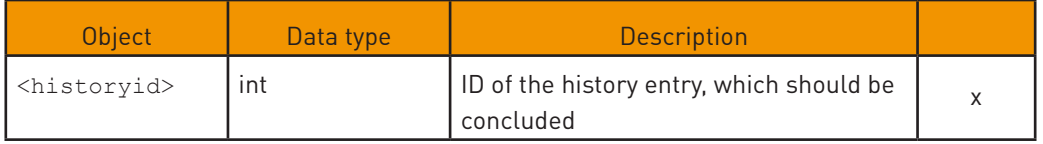

x = mandatory parameter

#### **Output**

Returns True, if the import process has been successfully concluded. False is returned in all other cases.

#### 3.4.2 GetHistoryImport

Delivers a list of all import processes carried out (import history) for the stated programme and the tracking type.

#### **Input**

<GetHistoryImport xmlns="http://services.zanox.com/erp">

```
 <historyid>10</historyid>
```
<trackingtype>3</trackingtype>

<rowCount>3</rowCount>

</GetHistoryImport>

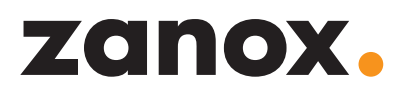

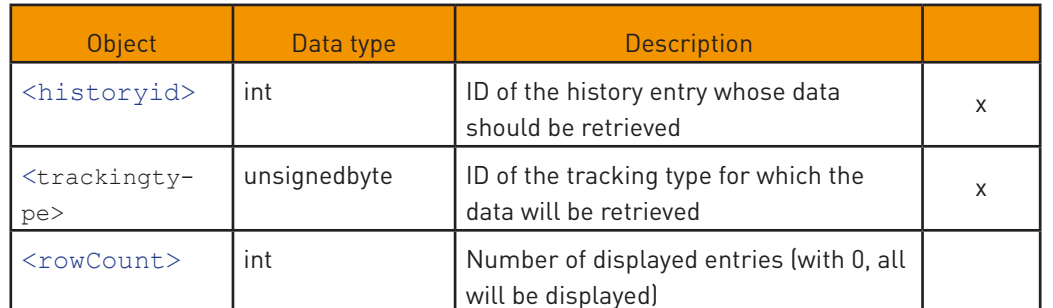

x = mandatory parameter

#### **Output**

<GetHistoryImportResponse xmlns="http://services.zanox.com/erp">

<historydata>

 <history id="1" importtype="1" programid="10" trackingtype="3" status="received">

<uploaded>2005-01-01 01:12:01</uploaded>

<records>

<received imported="100" rejected="5"/>

<processed imported="97" rejected="2" ignored="1"/>

</records>

<completed loginid="50">2005-01-03T21:22:00</completed>

</history>

...

</historydata>

</GetHistoryImportResponse>

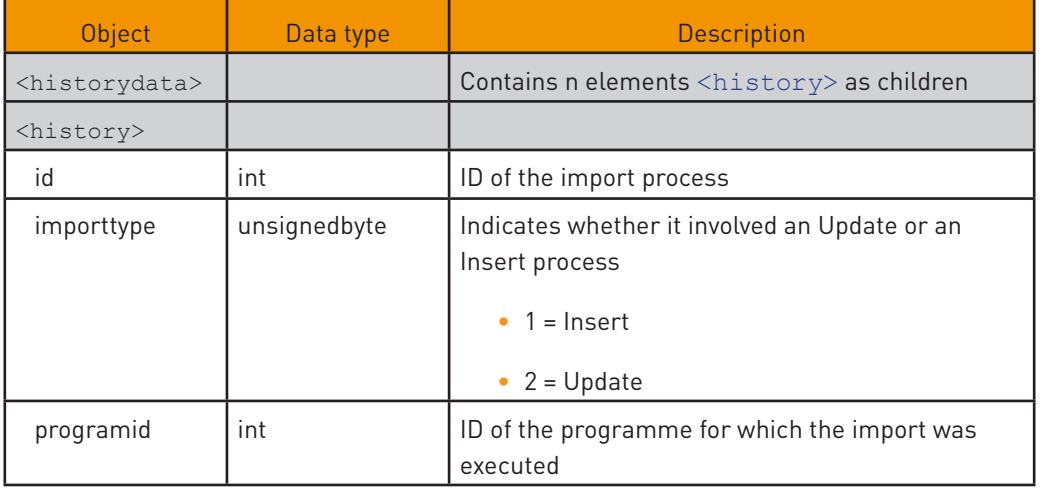

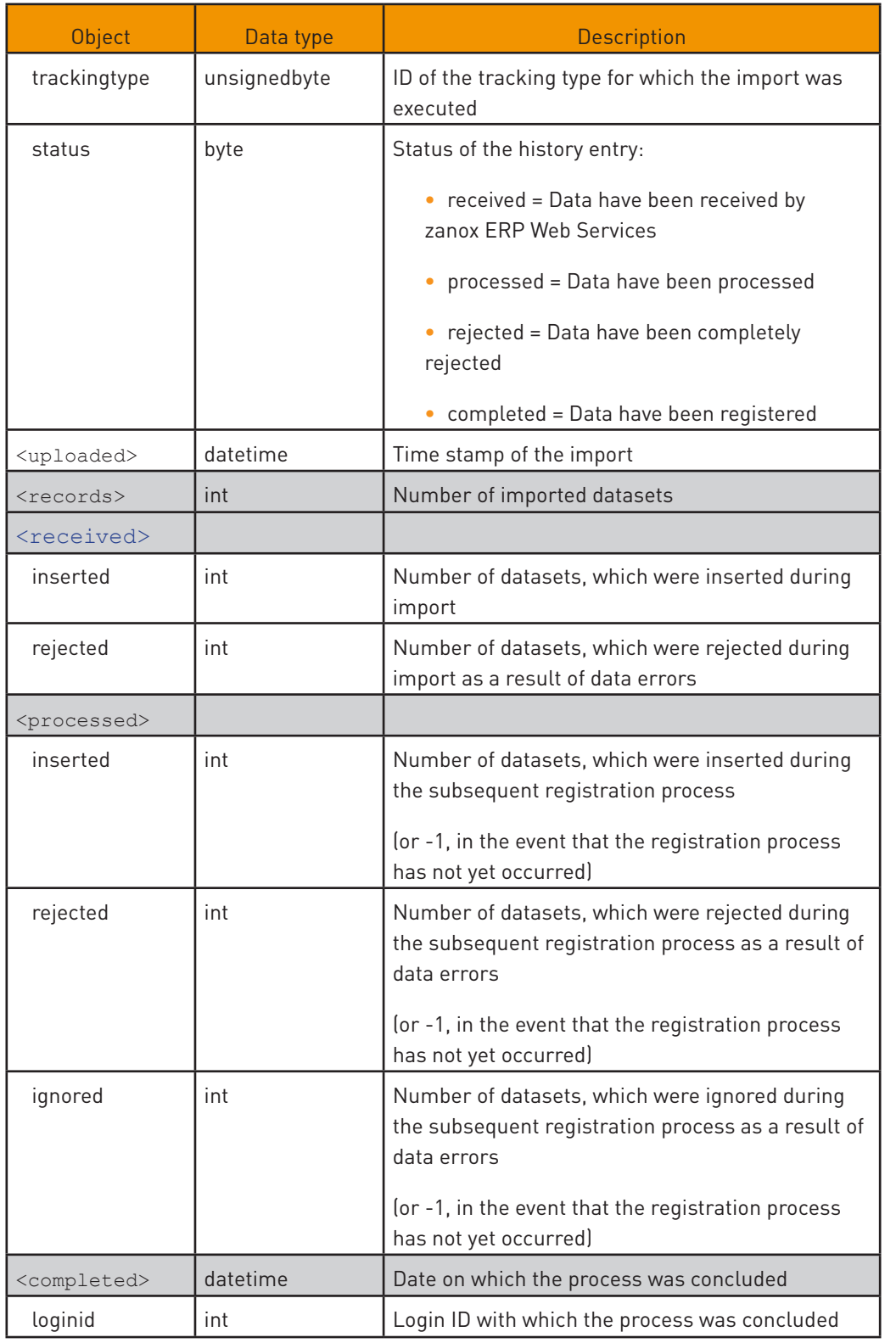

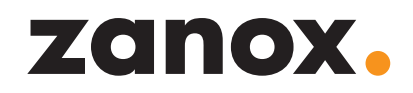

#### <span id="page-39-0"></span>3.4.3 GetHistoryForId

Delivers the data for a selected history entry, e.g. if a new history entry was created by an import process and only these data should be retrieved.

#### **Input**

<GetHistoryForId xmlns="http://services.zanox.com/erp">

<historyid>10</historyid>

</GetHistoryForId>

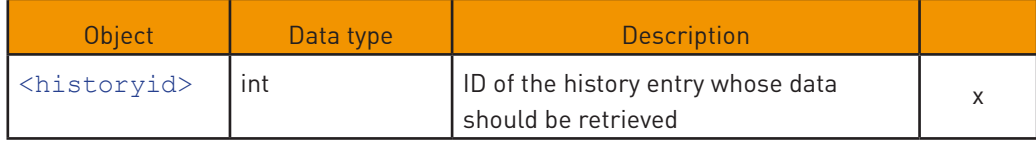

x = mandatory parameter

#### **Output**

```
<GetHistoryForIdResponse xmlns="http://services.zanox.com/erp">
```
<historydata>

```
 <history id="1" importtype="1" programid="10" trackingtype="3" sta-
tus="1">
```
<uploaded>2005-01-01 01:12:01</uploaded>

<records>

```
 <received imported="100" rejected="5"/>
```
<processed imported="97 "rejected="2" ignored="1"/>

</records>

<completed loginid="50">2005-01-03T21:22:00</completed>

</history>

...

</historydata>

</GetHistoryForIdResponse>

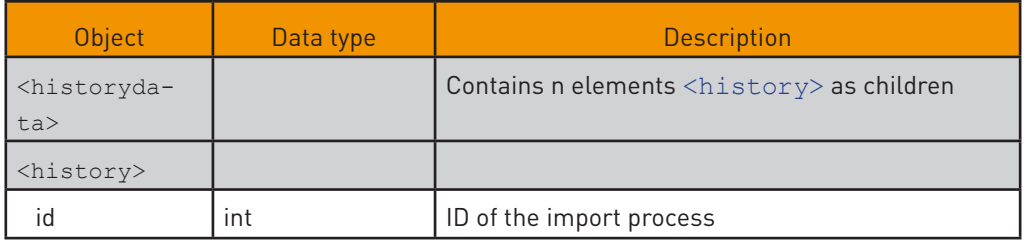

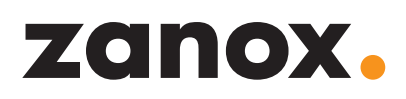

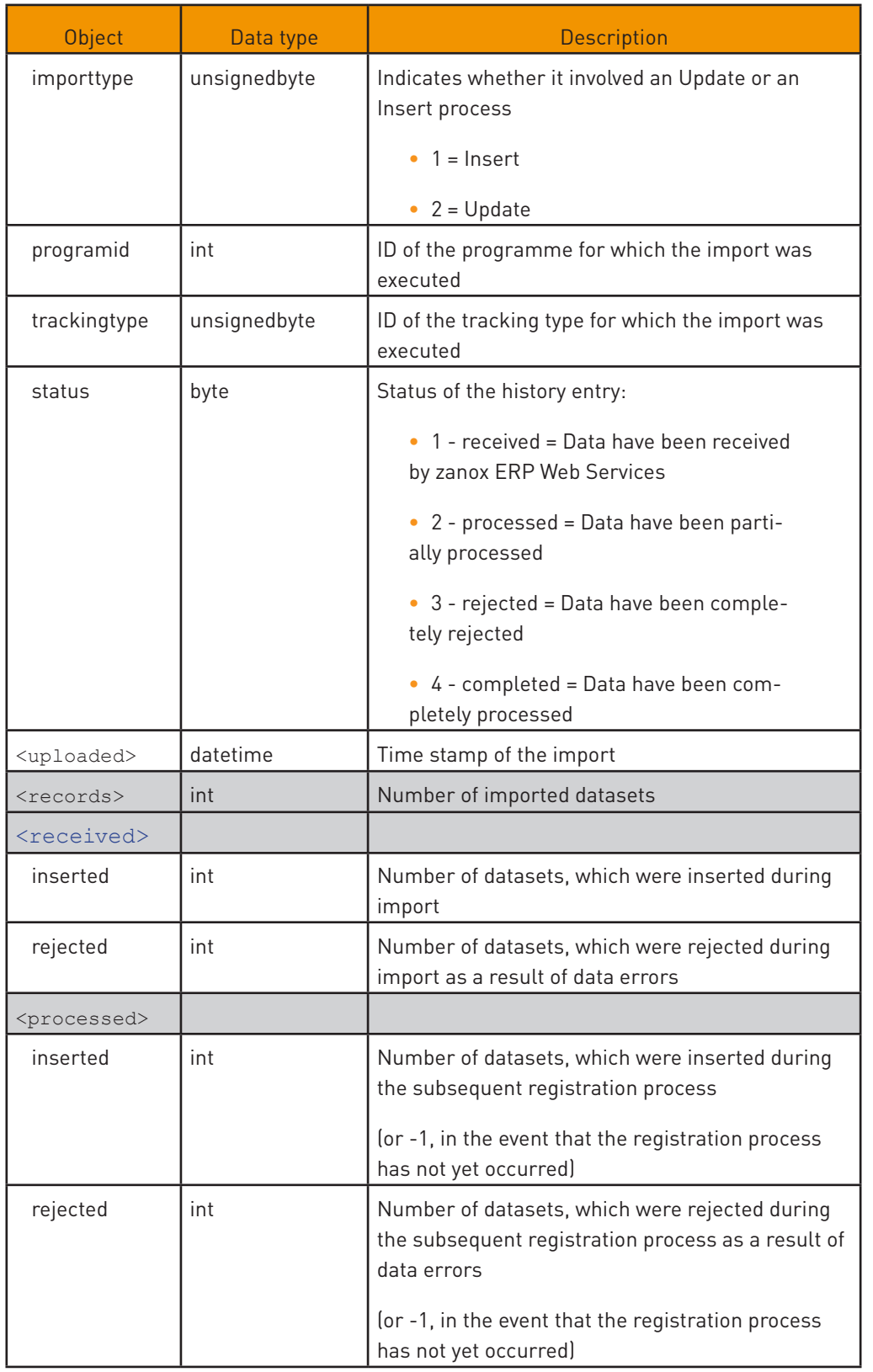

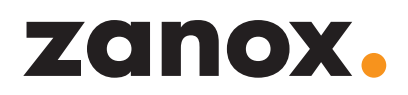

<span id="page-41-0"></span>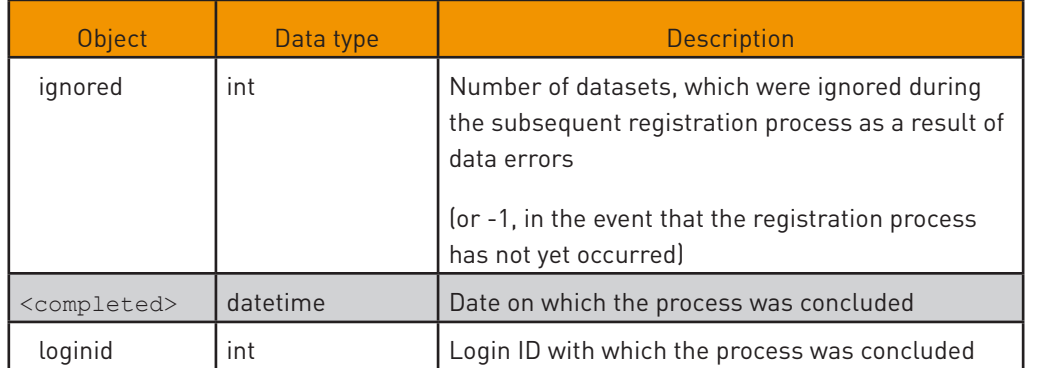

#### 3.4.4 GetImportLog

Returns both error logs for the actual upload process and the subsequent registration process appertaining to a specific import process. The latter runs asynchronously at defined times within the zanox system and updates the corresponding log section in the event of occurring errors.

#### **Input**

```
<GetImportLog xmlns="http://services.zanox.com/erp">
```
<historyid>10</historyid>

</GetImportLog>

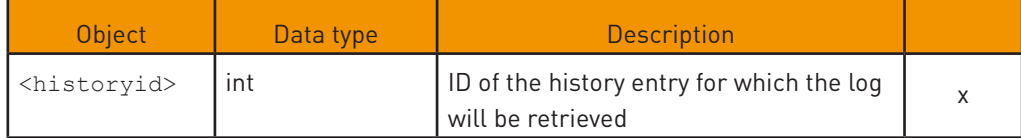

x = mandatory parameter

#### <span id="page-42-0"></span>**Output**

<GetImportLogResponse xmlns="http://services.zanox.com/erp">

<importlog>

<received><log>...</log></received>

<processed><log>...</log></processed>

</importlog>

</GetImportLogResponse>

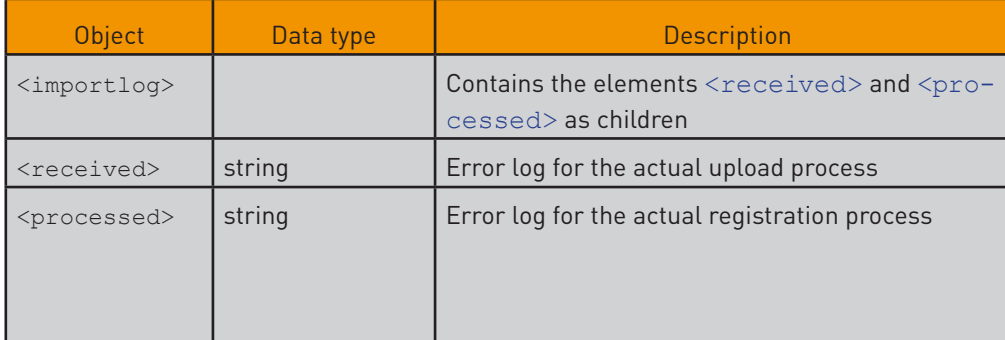

#### 3.4.5 InsertBasket

Serves for the import of new shopping basket datasets for the stated programme.

#### **Input**

<InsertBasket xmlns="http://services.zanox.com/erp">

```
 <programid>10</programid>
```
<basketinsert xmlns="http://services.zanox.com/erp/Import">

<basket>

<program id="10"/>

<order id="55215412"/>

<category id="55215412"/>

<commission fix="4.05" percent="3.00"/>

<product number="1234" quantity="1">

<name>productname</name>

<price>8.15</price>

</product>

<click>

<ulp>string</ulp>

#### $\bigoplus$

The returned strings are XML documents whose format is described in greater detail in the section "Error log."

</click>

</basket>

...

</InsertBasket>

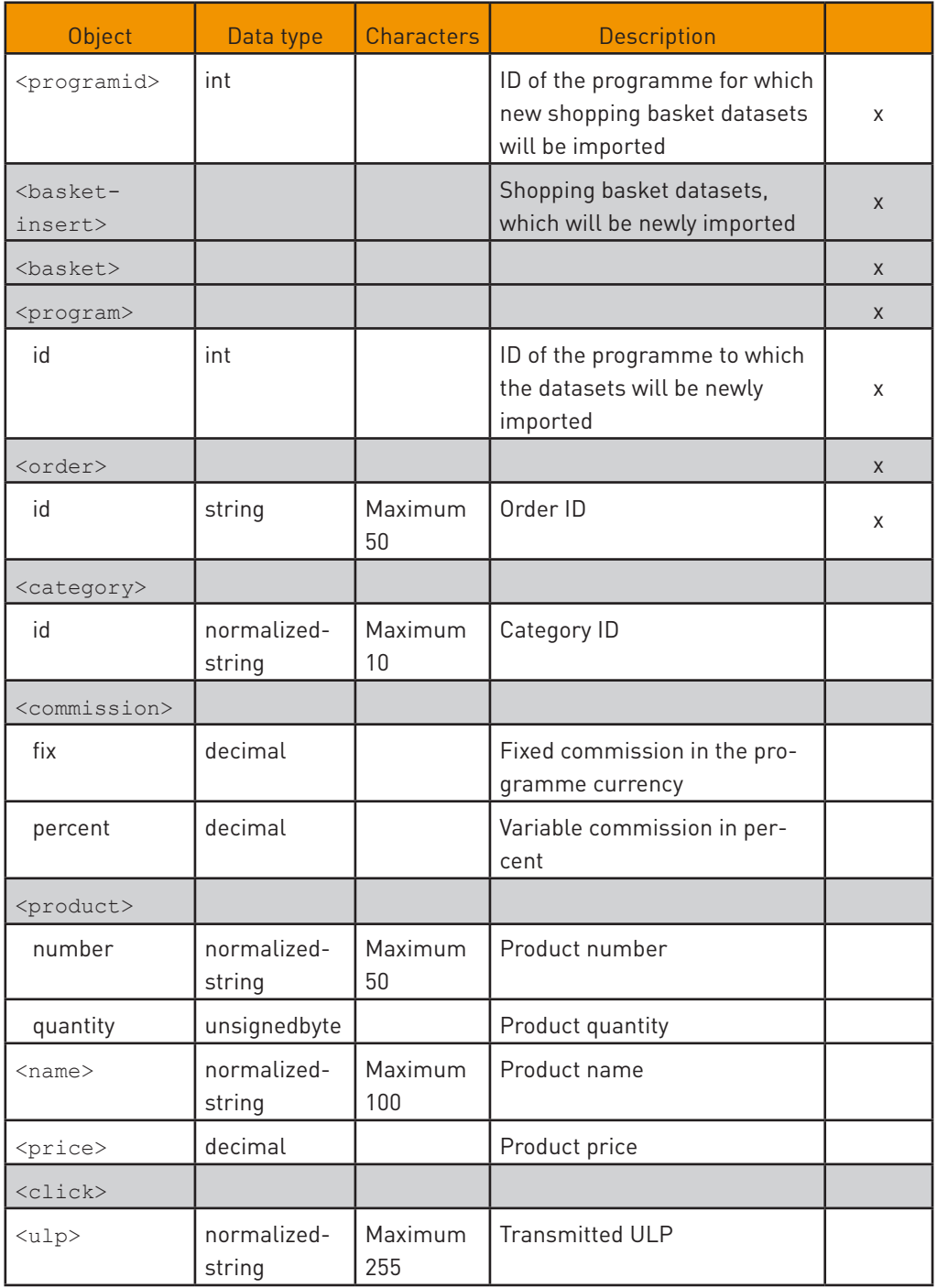

x = mandatory parameter

#### <span id="page-44-0"></span>3.4.6 InsertPpl

Serves for the import of new PPL datasets for the stated programme.

#### **Input**

```
<InsertPpl xmlns="http://services.zanox.com/erp">
```
<programid>10</programid>

<pplinsert xmlns="http://services.zanox.com/erp/Import">

#### $<$ ppl $>$

```
 <request timestamp="2004-04-20T21:00:25"/>
```
<program id="10"/>

<order id="55215412"/>

<suborder id="4453C33"/>

<customer id="Cust02"/>

<category id="Ihre-Kategorie"/>

<session id="TTF44FF434444FFD"/>

<expiration date="2004-05-21T11:00:22"/>

<affiliate code="5565C623007S22031"/>

<review state="0">ReviewText!</review>

<imp:commission fix="4.05"/>

```
<imp:amount>
```
<imp:price currency="EUR">0</imp:price>

</imp:amount>

<cookie id="12345"/>

</ppl>

...

</pplinsert>

```
</InsertPpl>
```
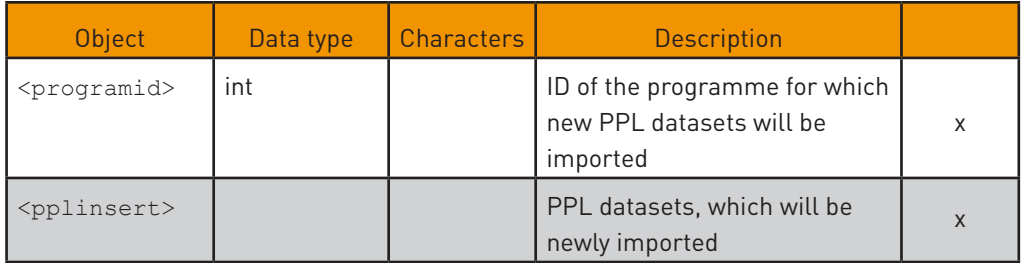

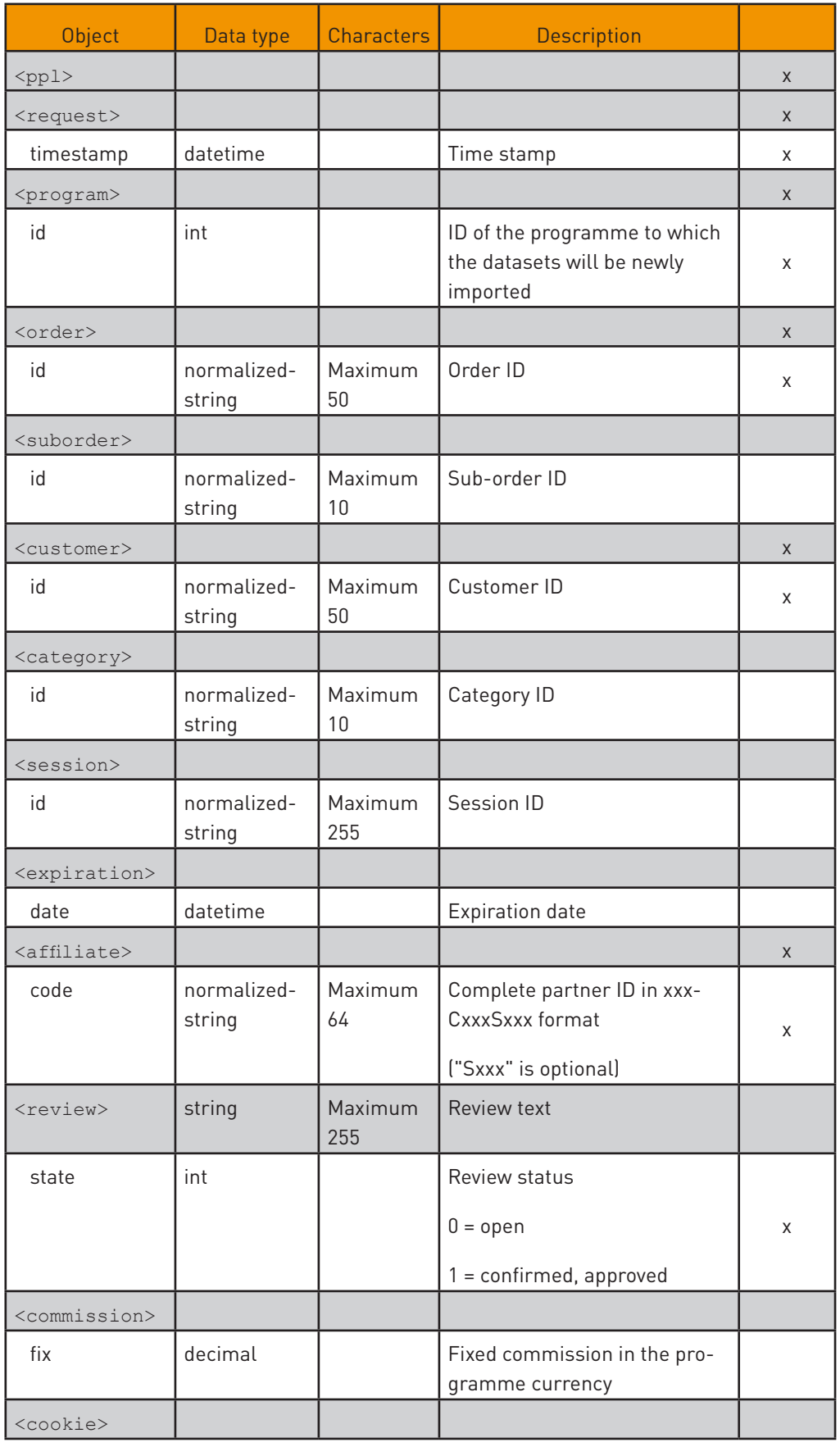

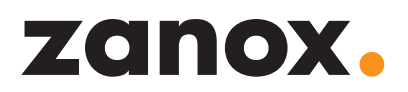

<span id="page-46-0"></span>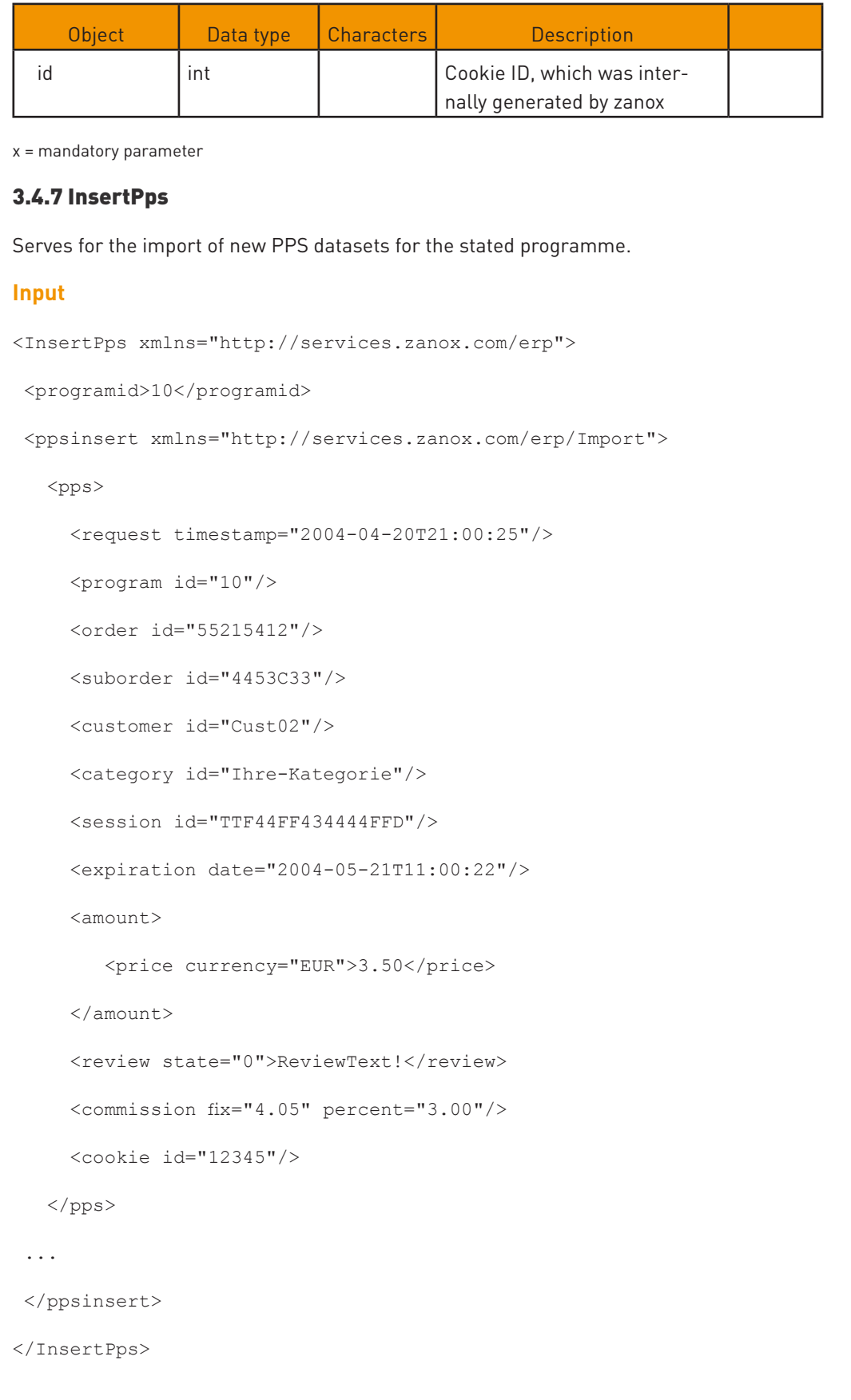

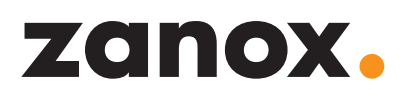

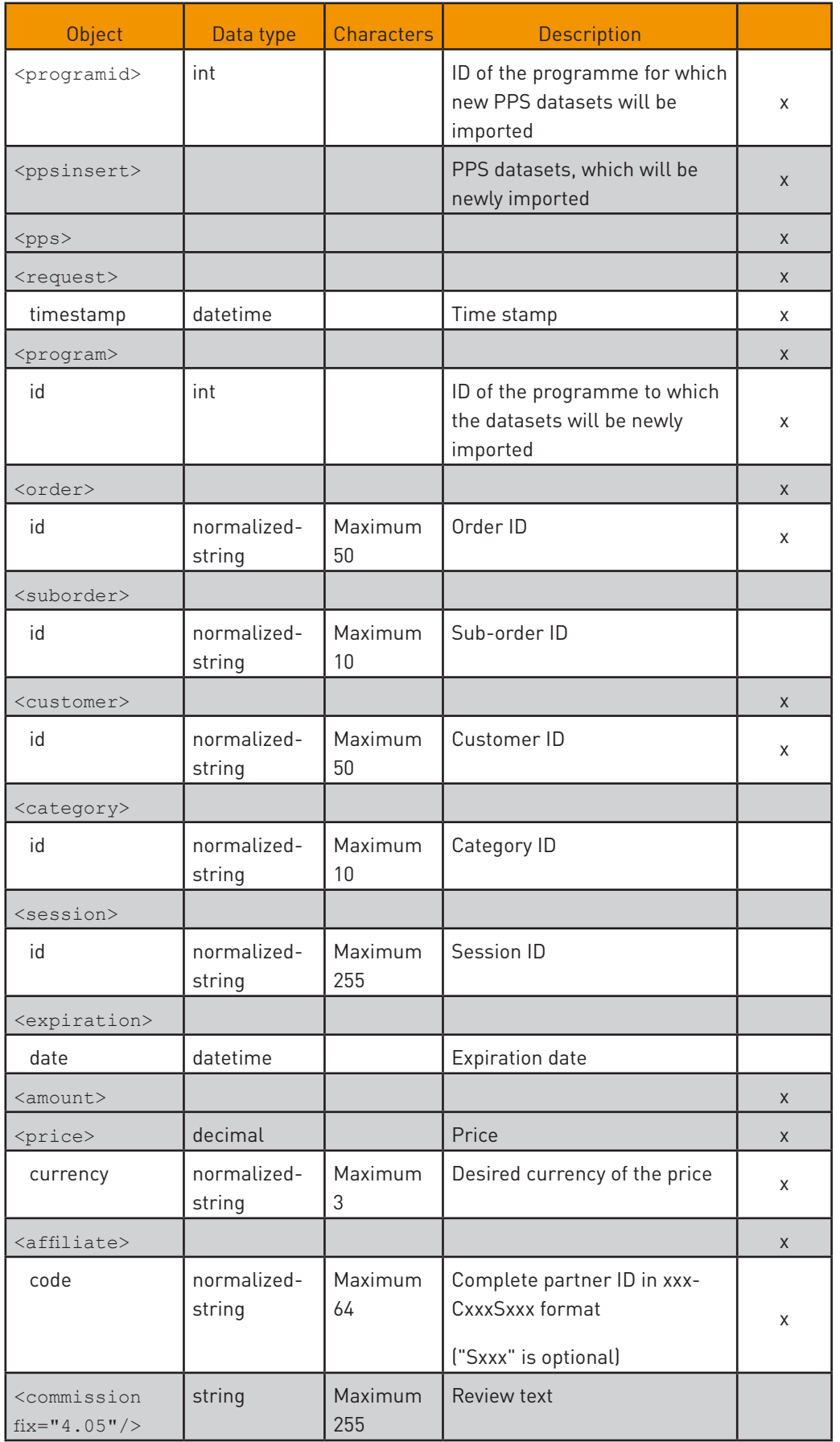

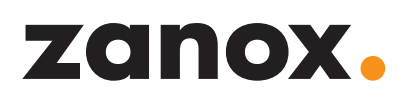

<span id="page-48-0"></span>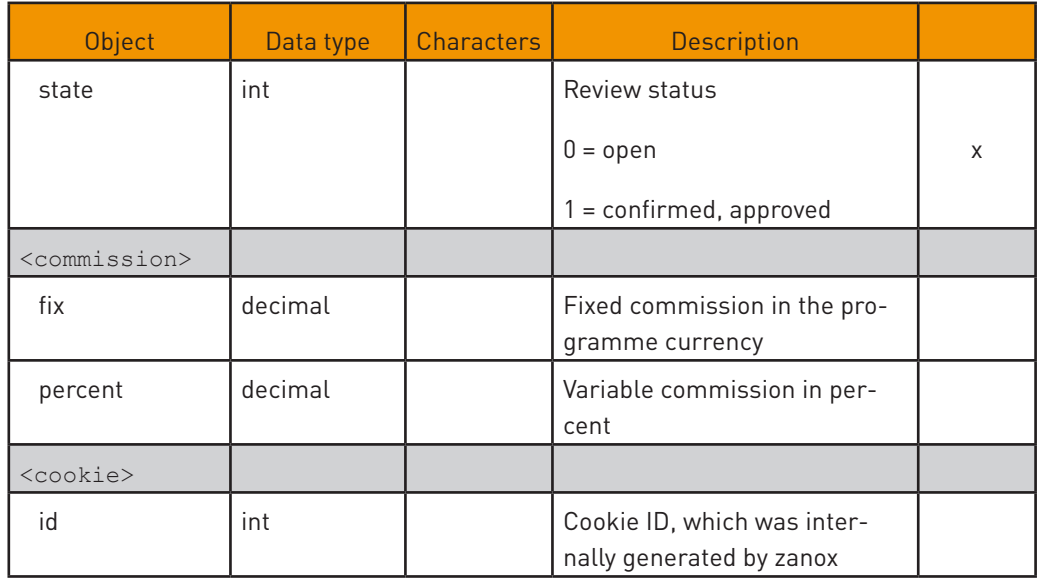

x = mandatory parameter

#### 3.4.8 UpdateBasket

Serves for the update of existing shopping basket datasets for the stated programme.

#### **Input**

```
<UpdateBasket xmlns="http://services.zanox.com/erp">
```
<programid>10</programid>

<basketupdate xmlns="http://services.zanox.com/erp/Import">

```
 <basket id="a1a1a1a1-a1a1–a1a1–a1a1–a1a1a1a1a1a1">
```
<program id="10"/>

<product quantity="10">

<price currency="EUR">3.50</price>

</product>

</basket>

...

</basketupdate>

</UpdateBasket>

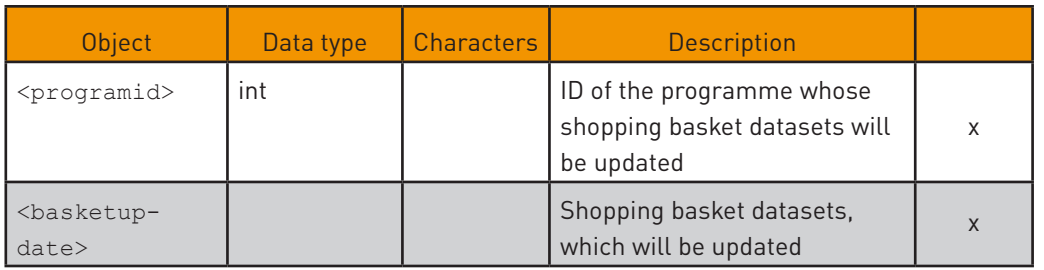

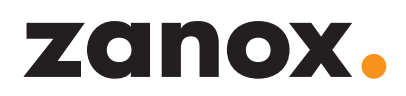

<span id="page-49-0"></span>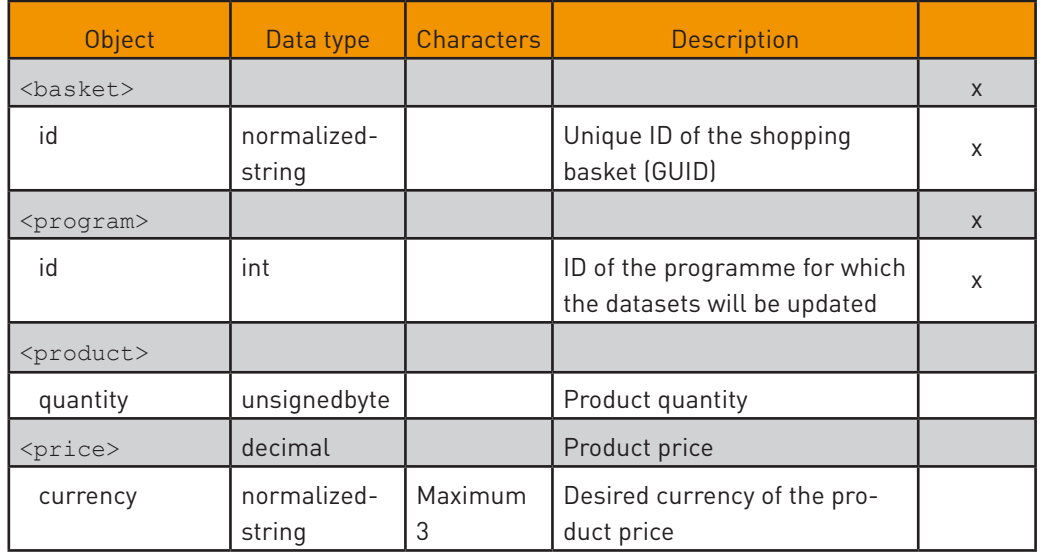

x = mandatory parameter

#### 3.4.9 UpdatePpl

Serves for the update of existing PPL datasets for the stated programme.

#### **Input**

```
<UpdatePpl xmlns="http://services.zanox.com/erp">
```
<programid>10</programid>

```
 <pplupdate xmlns="http://services.zanox.com/erp/Import">
```
<ppl id="a1a1a1a1-a1a1–a1a1–a1a1–a1a1a1a1a1a1">

<program id="10"/>

<expiration date="2004-05-21T11:00:22"/>

<review state="0">ReviewText</review>

<imp:commission fix="4.05"/>

<imp:amount>

<imp:price currency="EUR">0</imp:price>

```
</imp:amount>
```
 $\langle$ /ppl $>$ 

...

</pplupdate>

</UpdatePpl>

<span id="page-50-0"></span>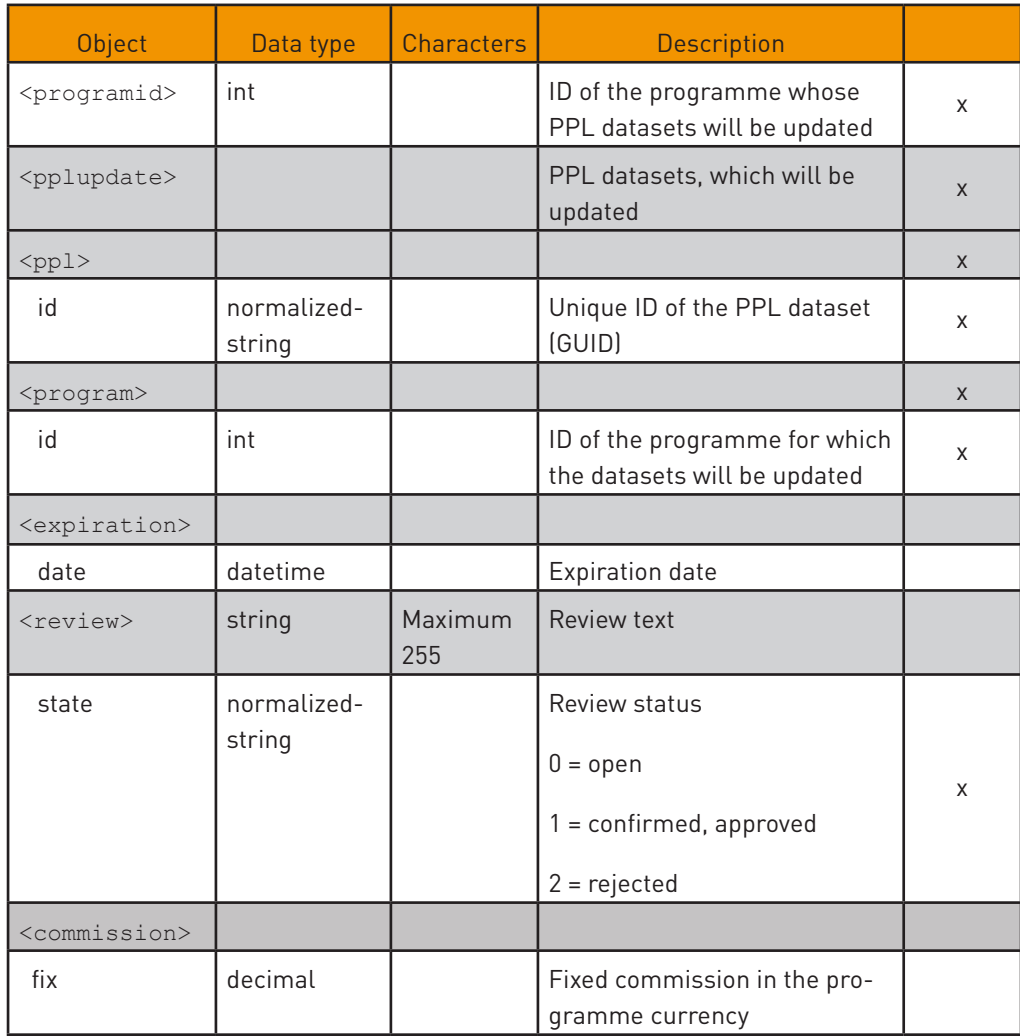

 $\bullet$ 

NOTE: You can undo the status "Rejected" and set a transaction back to "Open" once. Please note, that the transaction will be set to "Approved" by zanox after 72 hours.

x = mandatory parameter

#### 3.4.10 UpdatePps

Serves for the update of existing PPS datasets for the stated programme.

#### **Input**

```
<UpdatePps xmlns="http://services.zanox.com/erp">
```

```
 <programid>10</programid>
```
<ppsupdate xmlns="http://services.zanox.com/erp/Import">

<pps id="a1a1a1a1-a1a1–a1a1–a1a1–a1a1a1a1a1a1">

```
 <program id="10"/>
```
<expiration date="2004-05-21T11:00:22"/>

<amount>

<price currency="EUR">3.50</price>

</amount>

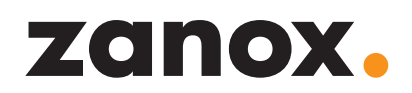

<review state="0">ReviewText</review>

<commission fix="4.05" percent="3.00"/>

</pps>

...

</ppsupdate>

</UpdatePps>

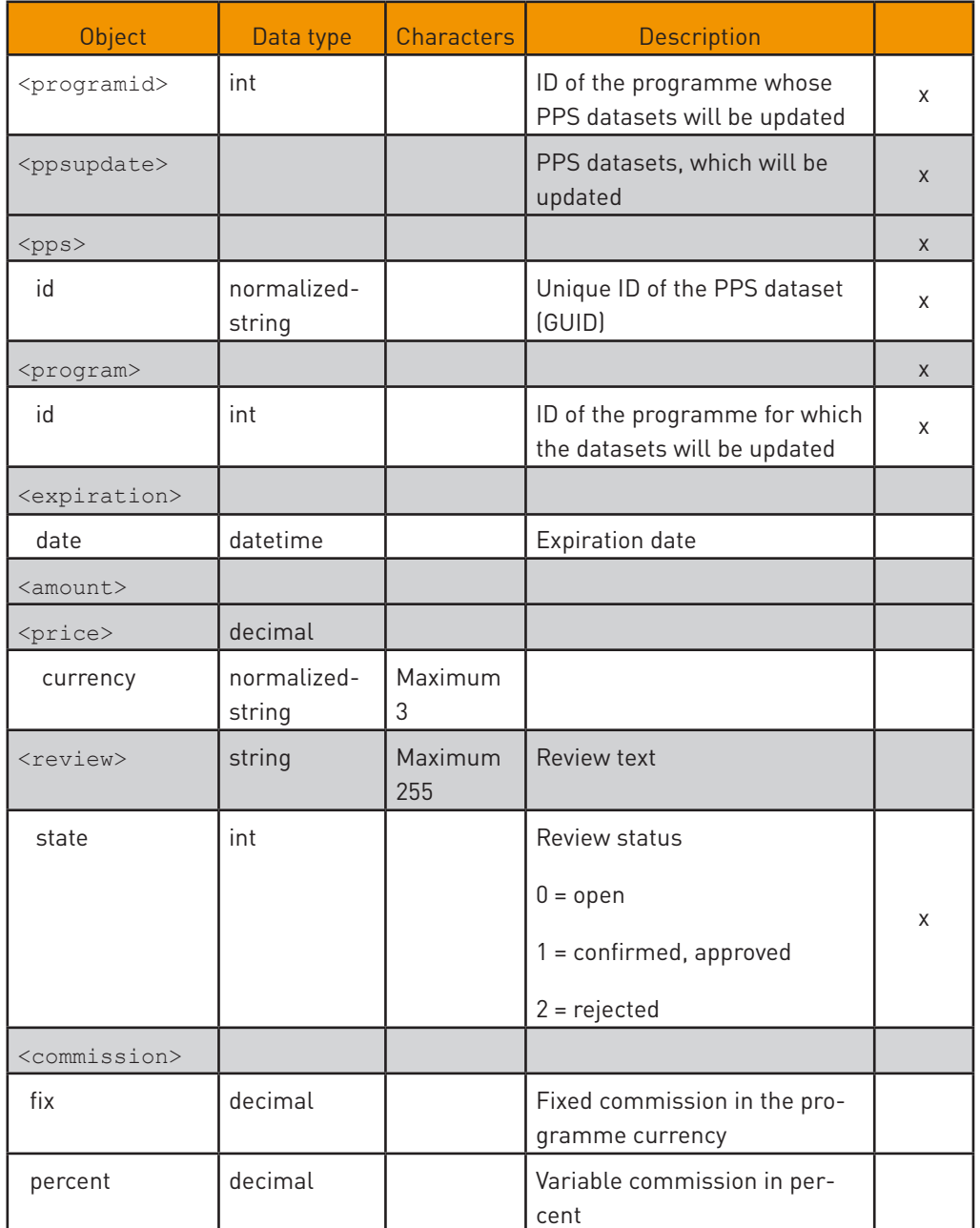

 $\bullet$ 

NOTE: You can undo the status "Rejected" and set a transaction back to "Open" once. Please note, that the transaction will be set to "Approved" by zanox after 72 hours.

x = mandatory parameter

### 4. ERROR MESSAGES

<span id="page-52-0"></span>When inserting new tracking datasets the following error messages may occur:

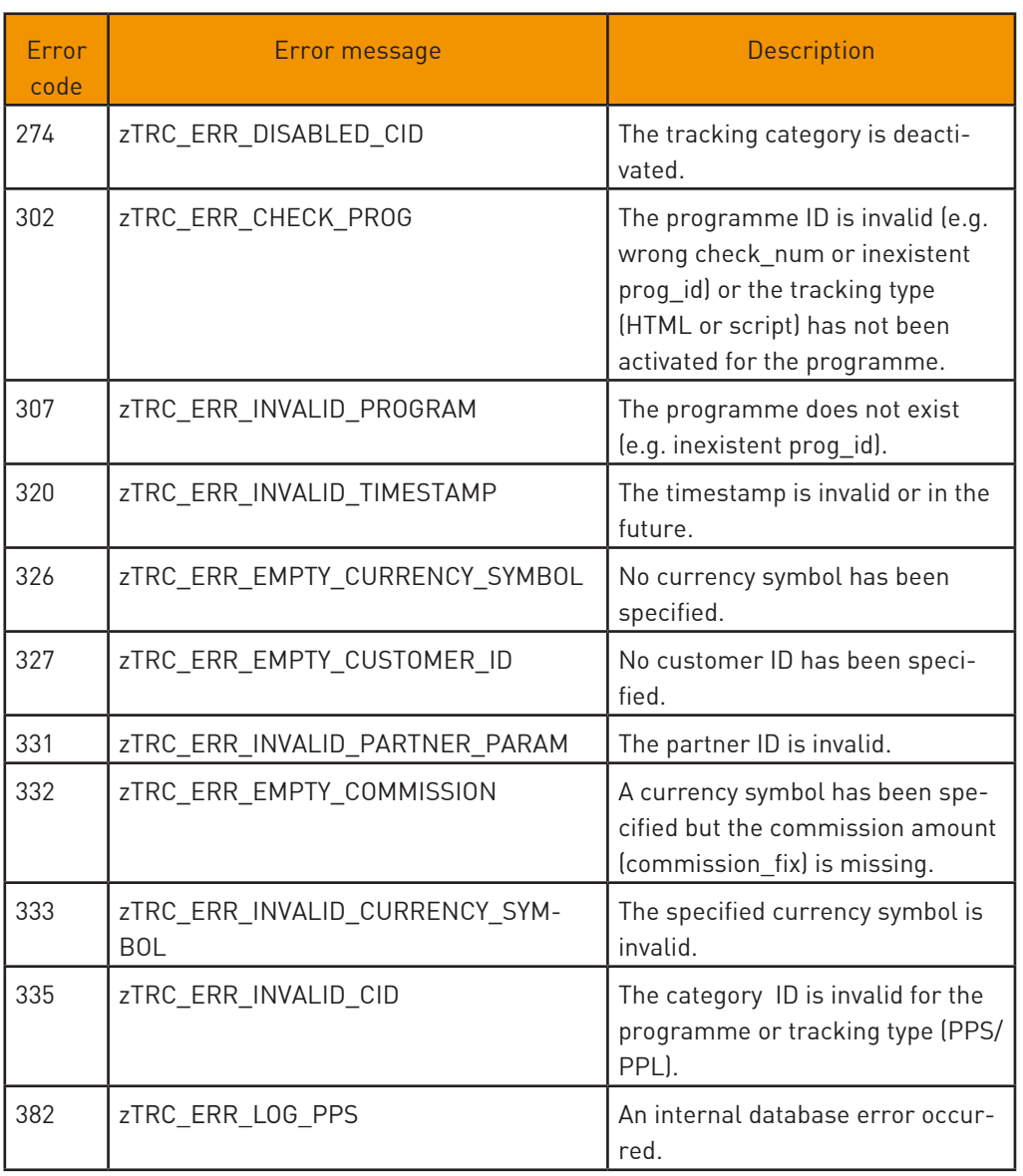

### 5. GLOSSARY

<span id="page-53-0"></span>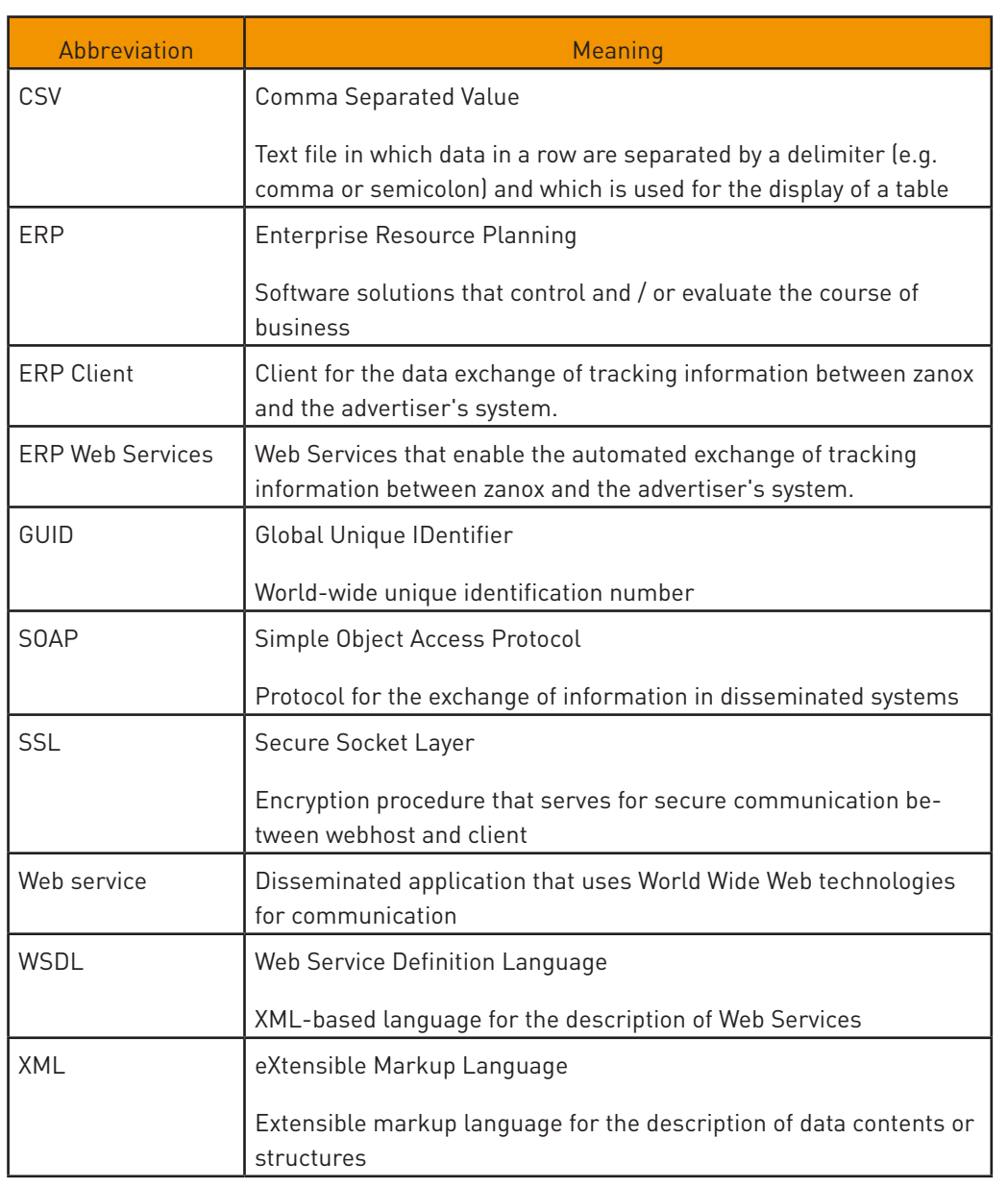

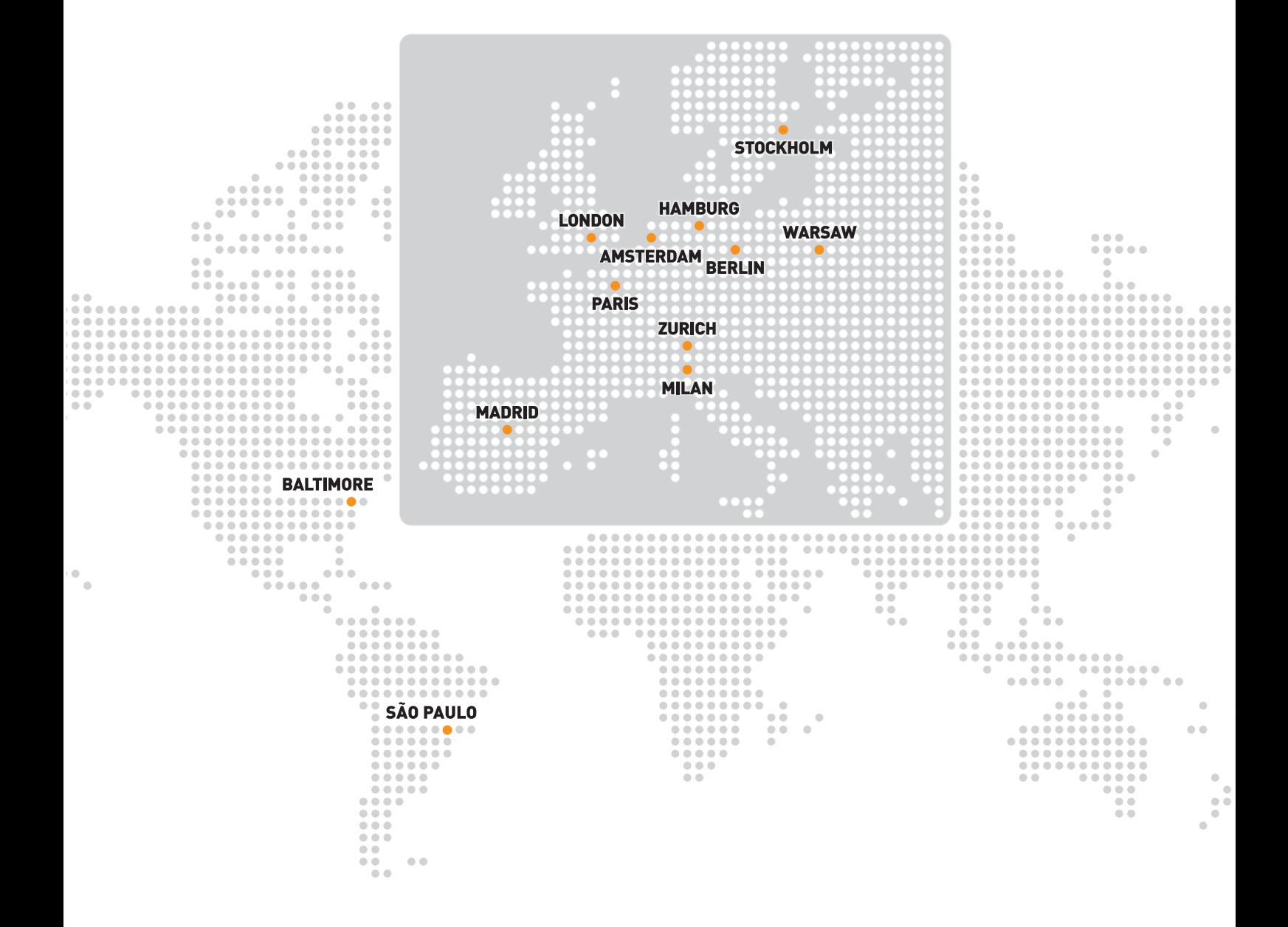

zanox AG | Stralauer Allee 2 | 10245 Berlin | Deutschland  $\bigcirc$  +49 (0)30 509691-0 |  $\bigcirc$  +49 (0)30 509691-99 |  $\bigcirc$  info@zanox.com [www.zanox.de](http://www.zanox.de) | [blog.zanox.com](http://blog.zanox.com) | [help.zanox.com](http://help.zanox.com)